# Deploying Oracle FLEXCUBE Investor Servicing Application on WebLogic Oracle FLEXCUBE Investor Servicing Release 12.4.0.0.0 [May] [2017]

FINANCIAL SERVICES

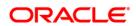

# **Table of Contents**

| 1. | DEF   | PLOYING ORACLE FLEXCUBE INVESTOR SERVICING ON WEBLOGIC       | . 1-1 |
|----|-------|--------------------------------------------------------------|-------|
| 1  | .1    | INTRODUCTION                                                 | . 1-1 |
| 1  | .2    | BUILDING APPLICATION                                         | . 1-1 |
| 1  | .3    | DEPLOYING APPLICATION IN ORACLE WEBLOGIC                     | . 1-1 |
|    | 1.3.1 | 1 Deploying Dependency Library "Jersey-bundle"               | . 1-1 |
|    | 1.3.2 | 2 Deploying Application from WebLogic Administration Console | . 1-7 |

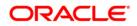

# 1. Deploying Oracle FLEXCUBE Investor Servicing on WebLogic

## 1.1 Introduction

This chapter explains the steps to deploy Oracle FCIS application into Oracle WebLogic application server.

## 1.2 **Building Application**

Refer to the chapter 'Building Application'. This includes the following details:

- Creating Property File
- Building Centralized EAR File
- Configuring Plug-ins
- Loading Properties File

## 1.3 Deploying Application in Oracle WebLogic

This section explains the method of deploying Oracle FLEXCUBE Investor Servicing Application Oracle WebLogic application server. Before deployment, all the resources mentioned in the document "Resources To be Created" have to be created.

#### 1.3.1 Deploying Dependency Library "Jersey-bundle"

This library must be installed before deploying FCISApp.ear. Follow the below steps

 Start the Administrative Console of WebLogic application server. You can start this by entering Oracle WebLogic Admin Console URL in the address bar in an internet browser. Eg: http://10.10.10.101/console

| ORACLE WebLogic Server Administration Console 12c |                                                                                                    |     |
|---------------------------------------------------|----------------------------------------------------------------------------------------------------|-----|
| 12                                                | Welcome           Log in to work with the Welcogic Server domain           Username:           Password: | Log |
|                                                   |                                                                                                    |     |

The following screen is displayed:

2. Specify the WebLogic administrator user name and password. Click 'Log In'.

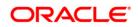

The following screen is displayed:

| Change Center                                                                                   | 🏠 Home Log Out Preferences 🔤 Record Help                                                                                                    | Q                                                                                                    | Welcome, weblogic Connected to: fcis12    |  |  |  |  |
|-------------------------------------------------------------------------------------------------|----------------------------------------------------------------------------------------------------|----------------------------------------------------------------------------------------------------|-------------------------------------------|--|--|--|--|
| View changes and restarts                                                                       | Home                                                                                                    |                                                                                                    |                                           |  |  |  |  |
| Configuration editing is enabled. Future                                                        | Home Page                                                                                                    |                                                                                                    |                                           |  |  |  |  |
| changes will automatically be activated as you<br>modify, add or delete items in this domain.   | - Information and Resources                                                                                                    |                                                                                                    |                                           |  |  |  |  |
| Domain Structure                                                                                | Helpful Tools                                                                                                    | General Information                                                                                       |                                           |  |  |  |  |
| fcis124<br>B-Domain Partitions<br>B-Environment<br>Deployments<br>B-Services<br>Security Realms | Configure applications     Configure GridLink for RAC Data Source     Configure a Dynamic Cluster     Recent Task Status     Set your console preferences | Common Administration Task Descriptions     Read the documentation     Ask a question on My Drade Support |                                           |  |  |  |  |
| Interoperability     Diagnostics                                                                | - Domain Configurations                                                                                                    |                                                                                                    |                                           |  |  |  |  |
| H-Diagnostics                                                                                   | Domain                                                                                                    | Resource Group Templates                                                                                  | Interoperability                          |  |  |  |  |
|                                                                                                 | • Domain                                                                                                    | Resource Group Templates                                                                                  | WTC Servers     Joit Connection Pools     |  |  |  |  |
|                                                                                                 | Domain Partitions                                                                                                    | Resource Groups                                                                                           |                                           |  |  |  |  |
| How do I 🖂                                                                                      | Domain Partitions     Partition Work Managers                                                                                                    | Resource Groups                                                                                           | Diagnostics<br>• Log Files                |  |  |  |  |
| Search the configuration                                                                        |                                                                                                    | Deployed Resources                                                                                        | Diagnostic Modules                        |  |  |  |  |
| Use the Change Center     Record WLST Scripts                                                   | Environment                                                                                                    | Deployments                                                                                               | Built-in Diagnostic Modules               |  |  |  |  |
| Record WLST Scripts     Change Console preferences                                              | Servers     Clusters                                                                                                    |                                                                                                    | Diagnostic Images     Request Performance |  |  |  |  |
| Manage Console extensions                                                                       | Clusters     Server Templates                                                                                                    | Services     Messaging                                                                                    | Archives                                  |  |  |  |  |
| Monitor servers                                                                                 | <ul> <li>Migratable Targets</li> </ul>                                                                                                    | <ul> <li>Messaging</li> <li>JMS Servers</li> </ul>                                                        | Context                                   |  |  |  |  |
|                                                                                                 | Coherence Clusters                                                                                                    | Store-and-Forward Agents                                                                                  | SNMP                                      |  |  |  |  |
| System Status 🖂                                                                                 | Machines                                                                                                    | JMS Modules                                                                                               | Interceptors                              |  |  |  |  |
| Health of Running Servers as of 2:57 PM                                                         | Virtual Hosts                                                                                                    | <ul> <li>Path Services</li> </ul>                                                                         |                                           |  |  |  |  |
| Failed (0)                                                                                      | Virtual Targets                                                                                                    | <ul> <li>Bridges</li> </ul>                                                                               | Charts and Graphs                         |  |  |  |  |
| Critical (0)                                                                                    | Work Managers                                                                                                    | Data Sources                                                                                              | Monitoring Dashboard                      |  |  |  |  |
| Overloaded (0)                                                                                  | Concurrent Templates                                                                                                    | Persistent Stores                                                                                         |                                           |  |  |  |  |
| Warning (0)                                                                                     | Resource Management                                                                                                    | XML Registries                                                                                            |                                           |  |  |  |  |
| ОК (2)                                                                                          | Startup And Shutdown Classes                                                                                                    | XML Entity Caches                                                                                         |                                           |  |  |  |  |
|                                                                                                 |                                                                                                    | Foreign JNDI Providers                                                                                    |                                           |  |  |  |  |
|                                                                                                 | Application's Security Settings                                                                                                    | Work Contexts                                                                                             |                                           |  |  |  |  |
|                                                                                                 | Security Realms                                                                                                    | • jCOM                                                                                                    |                                           |  |  |  |  |
|                                                                                                 |                                                                                                    | Mail Sessions                                                                                             |                                           |  |  |  |  |
|                                                                                                 |                                                                                                    | <ul> <li>FileT3</li> <li>JTA</li> </ul>                                                                   |                                           |  |  |  |  |
|                                                                                                 |                                                                                                    | JTA     OSGi Frameworks                                                                                   |                                           |  |  |  |  |
|                                                                                                 |                                                                                                    | USG Frameworks                                                                                            |                                           |  |  |  |  |

Click 'Deployments' button on the left hand side of the 'Weblogic Server' screen. The following screen is displayed:

|                                                                                                    | idministration Console 12c                                                                                                    |                                           |                   |              |                    |         |       |                   |                        |
|----------------------------------------------------------------------------------------------------|----------------------------------------------------------------------------------------------------|-------------------------------------------|-------------------|--------------|--------------------|---------|-------|-------------------|------------------------|
| Change Center                                                                                                    | 🔒 Hame Lag Out Preferences 🖂 Recard Help                                                                                                    | Q                                         |                   |              |                    |         |       | Welcome, weblo    | gic Connected to: fcis |
| View changes and restarts                                                                                                    | Home >Summary of Deployments                                                                                                    |                                           |                   |              |                    |         |       |                   |                        |
| Configuration editing is enabled. Future                                                                                                    | Summary of Deployments                                                                                                    |                                           |                   |              |                    |         |       |                   |                        |
| changes will automatically be activated as you<br>modify, add or delete items in this domain.                                                                                                    | Configuration Control Monitoring                                                                                                    |                                           |                   |              |                    |         |       |                   |                        |
| Domain Structure<br>foatr2<br>B <sup>+</sup> Domain Partitions<br>B <sup>+</sup> Environment<br>H <sup>-</sup> Deployments<br>H <sup>-</sup> Services<br>H <sup>-</sup> Services<br>H <sup>-</sup> Tecropredativy<br>B <sup>+</sup> Depresetation | This page displays the list of Java EE applications and<br>You can update (indeploy) or delete installed applicat<br>To install a new application or module for deploymen<br>\$- Customize this table<br>Deployments | tions and modules from the domain by sele | o this domain.    | ien using th | e controls on this | page.   |       |                   |                        |
|                                                                                                    | Install Update Delete                                                                                                    |                                           |                   |              |                    |         |       | Showing 0 to 0 o  | f 0 Previous   Next    |
|                                                                                                    | 🗌 Name 🌣                                                                                                    |                                           | State             | Health       | Туре               | Targets | Scope | Domain Partitions | Deployment Order       |
|                                                                                                    |                                                                                                    |                                           | There are no item | s to display | 2                  |         |       |                   |                        |
| How do I                                                                                                    | Install Update Delete                                                                                                    |                                           |                   |              |                    |         |       | Showing 0 to 0    | of 0 Previous   Next   |
|                                                                                                    |                                                                                                    |                                           |                   |              |                    |         |       |                   |                        |
| <ul> <li>Install an enterprise application</li> </ul>                                                                                                    |                                                                                                    |                                           |                   |              |                    |         |       |                   |                        |
| Configure an enterprise application                                                                                                    |                                                                                                    |                                           |                   |              |                    |         |       |                   |                        |
| Configure an enterprise application     Update (redeploy) an enterprise application                                                                                                    |                                                                                                    |                                           |                   |              |                    |         |       |                   |                        |
| Configure an enterprise application     Update (redeploy) an enterprise application                                                                                                    |                                                                                                    |                                           |                   |              |                    |         |       |                   |                        |
| Configure an enterprise application     Update (redeploy) an enterprise application     Monitor the modules of an enterprise     application                                                                                                    |                                                                                                    |                                           |                   |              |                    |         |       |                   |                        |
| Configure an enterprise application     Update (redeploy) an enterprise application     Monitor the modules of an enterprise                                                                                                    |                                                                                                    |                                           |                   |              |                    |         |       |                   |                        |
| Configure an enterprise application     Update (redeploy) an enterprise application     Monitor the modules of an enterprise     application     Deploy E38 modules                                                                               |                                                                                                    |                                           |                   |              |                    |         |       |                   |                        |
| Configure an enterprise application     Update (redeploy) an enterprise application     Monitor the modules of an enterprise     application     Deploy EIS modules     Install a Web application                                                 |                                                                                                    |                                           |                   |              |                    |         |       |                   |                        |
| Configure an enterprise application     Update (redealby) en enterprise application     application     beday EB modules     Install a Web application  System Status Health of Running Servers                                                   |                                                                                                    |                                           |                   |              |                    |         |       |                   |                        |
| Configure an enterprise application     Update (redealloy) an enterprise application     Monitor the modules of an enterprise application     Opploy EB modules     Install a Web application  Spstem Status                                      |                                                                                                    |                                           |                   |              |                    |         |       |                   |                        |
|                                                                                                    |                                                                                                    |                                           |                   |              |                    |         |       |                   |                        |
| Configure an enterprise application     Lipidale (redesipic) an enterprise application     spotiation     spotiation     Configure 28 model     Total a Web application  System Status  Health of Running Serves      failed (0)     Critical (0) |                                                                                                    |                                           |                   |              |                    |         |       |                   |                        |

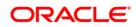

3. Click install button. The following screen will be displayed.

|                                                                                                    |                                                       |                                                                                                    |                   | 0                      |
|----------------------------------------------------------------------------------------------------|-------------------------------------------------------|----------------------------------------------------------------------------------------------------|-------------------|------------------------|
| ORACLE' WebLogic Server Ad                                                                                                    |                                                       |                                                                                                    |                   |                        |
| Change Center                                                                                                    | 😢 Home Log Out Preferences 🖂 Record Help              |                                                                                                    | Welcome, weblogic | Connected to: fcisitra |
| View changes and restarts                                                                                                    | Home >Summary of Deployments                          |                                                                                                    |                   |                        |
| Configuration editing is enabled. Future<br>changes will automatically be activated as you<br>modify, add or delete items in this domain. | Install Application Assistant Book Next Finish Cancel |                                                                                                    |                   |                        |
| Domain Structure<br>fcistr2<br>(0) Domain Partitions<br>(0) Environment<br>- Deployments                                                  |                                                       | *deployment<br>root directory, archive file, exploded archive directory, or application module descriptor that you want to install. You can also enter the path of the application directory or file in the Path<br>you cannot find your deployment files, Upload your file(c) and/or confirm that your application contains the required deployment descriptors.                                                                                                    | field.            |                        |
| Services     Security Realms                                                                                                    | Path:                                                 |                                                                                                    |                   |                        |
| E-Diagnostics                                                                                                    | Recently Used Paths:                                  | Jarath Jego Tach (Madawag Onach, Yoma) war, polega Udawaraf (Tabata) Jawaraf (Amiri Sawar (Jabata) (2005) C.an (Japo<br>Jarath Jego Tach (Madawag Onach, Yoma) war, polega Udawaraf (Jabata) Jawaraf (Amiri Sawar (Jabata) (2005) Warde Sawara<br>Jarath Jego Tach (Madawag Onach, Yoma) war, polega Udawaraf (Jamata) (Amiri Sawar (Jabata) (2004)<br>Jarath Jego Tach (Madawag Onach, Yoma) war, polega Udawaraf (Jamata) (Amiri Sawar (Jabata) (2004)<br>Jarath Jego Tach (Madawag Onach, Yoma) war, polega Udawaraf (Jamata) (Amiri Sawar (Jabata) (2005)<br>Jarath Jego Tach (Madawag Onach, Yoma) war, polega Udawaraf (Jamata) (Amiri Sawara (Jamata) (Jamata) (Jamata)<br>Jarath Jego Tach (Madawag Onach, Yoma) war, polega Udawaraf (Jamata) (Jamata) (Jama |                   |                        |
|                                                                                                    | Back Next Finish Cancel                               |                                                                                                    |                   |                        |
| How do I                                                                                                    | LIGUR INEX                                            |                                                                                                    |                   |                        |
| <ul> <li>Start and stop a deployed enterprise<br/>application</li> </ul>                                                                  |                                                       |                                                                                                    |                   |                        |
| Configure an enterprise application                                                                                                    |                                                       |                                                                                                    |                   |                        |
| Create a deployment plan                                                                                                    |                                                       |                                                                                                    |                   |                        |
| <ul> <li>Target an enterprise application to a server<br/>instance</li> </ul>                                                             |                                                       |                                                                                                    |                   |                        |
| Test the modules in an enterprise application                                                                                             |                                                       |                                                                                                    |                   |                        |
| System Status                                                                                                    |                                                       |                                                                                                    |                   |                        |
| Health of Running Servers                                                                                                    |                                                       |                                                                                                    |                   |                        |
| Falled (0)<br>Critical (0)<br>Overbaded (0)<br>Warning (0)<br>OK (5)                                                                      |                                                       |                                                                                                    |                   |                        |
|                                                                                                    |                                                       |                                                                                                    |                   |                        |

4. In order to specify the path/location of the library file, click the link 'upload your file(s)'.

| ORACLE WebLogic Server Ad                                                                  |                                                                                                    |  |  |  |  |  |  |
|--------------------------------------------------------------------------------------------|----------------------------------------------------------------------------------------------------|--|--|--|--|--|--|
| Change Center                                                                              | 🌒 Hame Log Out Preferences 🖂 Record Help                                                                                                    |  |  |  |  |  |  |
| View changes and restarts                                                                  | Home > Summary of Deployments                                                                                                    |  |  |  |  |  |  |
| Configuration editing is enabled. Future<br>changes will automatically be activated as you | Install Application Assistant                                                                                                    |  |  |  |  |  |  |
| modify, add or delete items in this domain.                                                | Back Mad, Frank Canad                                                                                                    |  |  |  |  |  |  |
| Domain Structure                                                                           | Upload a deployment to the Administration Server                                                                                                    |  |  |  |  |  |  |
| fcisitr2<br>Domain Partitions                                                              |                                                                                                    |  |  |  |  |  |  |
| Environment                                                                                | Click the Browse button below to select an application or module on the machine from which you are currently browsing. When you have located the file, click the Next button to upload this deployment to the Administration Server.                                                                                                    |  |  |  |  |  |  |
| Deployments     Services     Security Realms                                               | Deployment Archive: D'IOracle/Middleware/Oracle_Home/wserver/common/deployabl/ Browse                                                                                                    |  |  |  |  |  |  |
| Security Reams     Interoperability                                                        | Upload a deployment plan (this step is optional)                                                                                                    |  |  |  |  |  |  |
| ⊕-Diagnostics                                                                              | dedivorted by a confluence of the second second sec |  |  |  |  |  |  |
|                                                                                            | configuration information packaged as a jur file. See related links for additional information about deployment plans.                                                                                                    |  |  |  |  |  |  |
|                                                                                            | Deployment Plan Archive: Browse                                                                                                    |  |  |  |  |  |  |
|                                                                                            | Back Med Trimin Cancel                                                                                                    |  |  |  |  |  |  |
| How do I 🖂                                                                                 |                                                                                                    |  |  |  |  |  |  |
| <ul> <li>Start and stop a deployed enterprise<br/>application</li> </ul>                   |                                                                                                    |  |  |  |  |  |  |
| Configure an enterprise application                                                        |                                                                                                    |  |  |  |  |  |  |
| Create a deployment plan                                                                   |                                                                                                    |  |  |  |  |  |  |
| <ul> <li>Target an enterprise application to a server<br/>instance</li> </ul>              |                                                                                                    |  |  |  |  |  |  |
| Test the modules in an enterprise application                                              |                                                                                                    |  |  |  |  |  |  |
|                                                                                            |                                                                                                    |  |  |  |  |  |  |
| System Status 🛛                                                                            |                                                                                                    |  |  |  |  |  |  |
| Health of Running Servers                                                                  |                                                                                                    |  |  |  |  |  |  |
| Failed (0)                                                                                 |                                                                                                    |  |  |  |  |  |  |
| Critical (0)<br>Overloaded (0)                                                             |                                                                                                    |  |  |  |  |  |  |
| Warning (0)                                                                                |                                                                                                    |  |  |  |  |  |  |
| OK (5)                                                                                     |                                                                                                    |  |  |  |  |  |  |

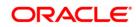

5. Click Browse in Deployment Archive and select jersey bundle under the path *"wlserver\common\deployable-libraries\jersey-bundle-x.x.war"* and click next.

| ORACLE' WebLogic Server Ad                                                                 | Iministration Console 12c                          |                                                                                                    | Q                                                                     |
|--------------------------------------------------------------------------------------------|----------------------------------------------------|----------------------------------------------------------------------------------------------------|-----------------------------------------------------------------------|
| Change Center                                                                              | 😭 Home Log Out Preferences 🖂 Record He             |                                                                                                    | Welcome, weblogic Connected to: fcisitr2                              |
| View changes and restarts                                                                  | Home >Summary of Deployments                       |                                                                                                    |                                                                       |
| Configuration editing is enabled. Future<br>changes will automatically be activated as you | Install Application Assistant                      |                                                                                                    |                                                                       |
| modify, add or delete items in this domain.                                                | Back Next Finish Cancel                            |                                                                                                    |                                                                       |
| Domain Structure                                                                           | Locate deployment to install and prepare           | or deployment                                                                                                    |                                                                       |
| fcisitr2                                                                                   | Select the file path that represents the applicati | n root directory, archive file, exploded archive directory, or application module descriptor that you want to install. You can also | nter the path of the application directory or file in the Path field. |
| Environment     Deployments                                                                | Note: Only valid file paths are displayed below.   | If you cannot find your deployment files, Upload your file(s) and/or confirm that your application contains the required deployment | nt descriptors.                                                       |
| Services     Security Realms                                                               | Path:                                              | /scratch/app/Oracle/Middleware/Oracle_Home/user_projects/domains/fcisitr2/servers/AdminServer/uplo                                  | ad/jersey-bundle-1.9.war/app/jersey-bundle-1.9.war                    |
| Interoperability                                                                           | Recently Used Paths:                               | /scratch/app/Oracle/Middleware/Oracle_Home/user_projects/domains/fcisitr2/servers/AdminServer/upload/FCISOSDC.ear/app               |                                                                       |
| Diagnostics                                                                                |                                                    | /scratch/app/Oracle/Middleware/Oracle_Home/user_projects/domains/fcisitr2/servers/AdminServer/upload/FCISApp.ear/app                |                                                                       |
|                                                                                            |                                                    | /scratch/app/Oracle/Middleware/Oracle_Home/user_projects/domains/fcisitr2/servers/AdminServer/upload/GWWebServices.e                | sr/app                                                                |
|                                                                                            |                                                    | /scratch/app/Oracle/Middleware/Oracle_Home/user_projects/domains/fcisitr2/servers/AdminServer/upload/GWE18.ear/app                  |                                                                       |
|                                                                                            | Current Location:                                  | 10.184.155.17 / scratch / app / Oracle / Middleware / Oracle_Home / user_projects / domains / fcisitr2 / servers / AdminServ        | er / upload / jersey-bundle-1.9.war / app                             |
|                                                                                            | i jersey-bundle-1.9.war                            |                                                                                                    |                                                                       |
| How do I                                                                                   | Back Next Finish Cancel                            |                                                                                                    |                                                                       |
| <ul> <li>Start and stop a deployed enterprise<br/>application</li> </ul>                   |                                                    |                                                                                                    |                                                                       |
| Configure an enterprise application                                                        |                                                    |                                                                                                    |                                                                       |
| Create a deployment plan                                                                   |                                                    |                                                                                                    |                                                                       |
| <ul> <li>Target an enterprise application to a server<br/>instance</li> </ul>              |                                                    |                                                                                                    |                                                                       |
| Test the modules in an enterprise application                                              |                                                    |                                                                                                    |                                                                       |
|                                                                                            |                                                    |                                                                                                    |                                                                       |
| System Status 🛛                                                                            |                                                    |                                                                                                    |                                                                       |
| Health of Running Servers                                                                  |                                                    |                                                                                                    |                                                                       |
| Failed (0)                                                                                 |                                                    |                                                                                                    |                                                                       |
| Critical (0)                                                                               |                                                    |                                                                                                    |                                                                       |
| Overloaded (0)                                                                             |                                                    |                                                                                                    |                                                                       |
| Warning (0)                                                                                |                                                    |                                                                                                    |                                                                       |
| OK (5)                                                                                     |                                                    |                                                                                                    |                                                                       |
|                                                                                            |                                                    |                                                                                                    |                                                                       |

6. Click Next and the following screen will be displayed.

| ORACLE WebLogic Server Ad                                                                                                    | ninistration Console 12c                                                                                                    | Q                                        |
|----------------------------------------------------------------------------------------------------|----------------------------------------------------------------------------------------------------|------------------------------------------|
| Change Center                                                                                                    | 🟦 Home Log Out Preferences 🔤 Record Help                                                                                                    | Welcome, weblogic Connected to: fcisitr2 |
| View changes and restarts                                                                                                    | Home > Summary of Deployments                                                                                                    |                                          |
| Configuration editing is enabled. Future<br>changes will automatically be activated as you<br>modify, add or delete items in this domain. | Install Application Assistant Book Next Finish Cancel                                                                                                    |                                          |
| Domain Structure                                                                                                    | Choose installation type and scope                                                                                                    |                                          |
| foatr2<br>⊕ Domain Partitions<br>⊕ Environment<br>⇒ Deployments<br>⊕ Services                                                             | Select if the deployment should be installed as an application or library. Also decide the scope of this deployment. The application and its components will be targeted to the same locations. This is the most common usage. O Install this deployment as an application |                                          |
| I Security Realms<br>⊕ Interoperability<br>⊕ Diagnostics                                                                                  | Application literates are deployments that are available for other deployments to share. Literates should be available on all of the targets numming their referencing applications. (1) Install this deployment as a literary                                             |                                          |
|                                                                                                    | Select a scope in which you want to install the deployment. Scope: Global                                                                                                    |                                          |
| How do I<br>• Start and stop a deployed enterprise application                                                                            | Back (Med) (2008) Cancel                                                                                                    |                                          |
| Configure an enterprise application     Create a deployment plan                                                                          |                                                                                                    |                                          |
| Create a deployment pain     Target an enterprise application to a server     instance                                                    |                                                                                                    |                                          |
| Test the modules in an enterprise application                                                                                             |                                                                                                    |                                          |
| System Status                                                                                                    |                                                                                                    |                                          |
| Health of Running Servers                                                                                                    |                                                                                                    |                                          |
| Failed (0)           Critical (0)           Overloaded (0)           Warning (0)           OK (5)                                         |                                                                                                    |                                          |

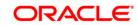

7. Select "install this deployment as library" and click next.

| ORACLE WebLogic Server Ad                                                                                                    | ministration Console 12c                                                                                                    | 0                                        |
|----------------------------------------------------------------------------------------------------|----------------------------------------------------------------------------------------------------|------------------------------------------|
| Change Center                                                                                                    | 🔒 Home Log Out Preferences 🐼 Record Help                                                                                                    | Welcome, weblogic Connected to: fcisitr2 |
| View changes and restarts                                                                                                    | Home >Summary of Deployments                                                                                                    |                                          |
| Configuration editing is enabled. Future<br>changes will automatically be activated as you<br>modify, add or delete items in this domain. | Install Application Assistant Book Next Finish Cancel                                                                                                    |                                          |
|                                                                                                    |                                                                                                    |                                          |
| Domain Structure<br>fcisitr2                                                                                                    | Select deployment targets                                                                                                    |                                          |
| Domain Partitions     Deployments     Deployments     Services                                                                            | Select the servers and/or clusters to which you want to deploy this application. (You can reconfigure deployment targets later).<br>Available targets for jax-rs : |                                          |
| Security Realms                                                                                                    | Servers                                                                                                    |                                          |
| Ê-Diagnostics                                                                                                    | AdminServer                                                                                                    |                                          |
|                                                                                                    | C FCISINSL                                                                                                    |                                          |
|                                                                                                    | Gisitr2_man1                                                                                                    |                                          |
| How do I                                                                                                    | fcubs_manserv                                                                                                    |                                          |
| <ul> <li>Start and stop a deployed enterprise<br/>application</li> </ul>                                                                  | ☑ 0SDCServer                                                                                                    |                                          |
| <ul> <li>Configure an enterprise application</li> <li>Create a deployment plan</li> </ul>                                                 | queueserv                                                                                                    |                                          |
| Target an enterprise application to a server<br>instance     Test the modules in an enterprise application                                | Besk Ned Trim Carcel                                                                                                    |                                          |
| System Status                                                                                                    |                                                                                                    |                                          |
| Health of Running Servers                                                                                                    |                                                                                                    |                                          |
| Failed (0) Critical (0) Overbaded (0) Warning (0) OV(5)                                                                                   |                                                                                                    |                                          |

8. Select the target of the application. You can choose the server 'AdminServer' or 'Managed Server(s)'.

Click of 'Next' the following screen will be displayed.

| ORACLE WebLogic Server Add                                                                    | inistration Console 12c                                                                                                    | Q                                                                                   |  |  |  |  |
|-----------------------------------------------------------------------------------------------|----------------------------------------------------------------------------------------------------|-------------------------------------------------------------------------------------|--|--|--|--|
| Change Center                                                                                 | 🔒 Home Log Out Preferences 🔤 Record Help                                                                                                  | Welcome, weblogic Connected to: fcisitr2                                            |  |  |  |  |
| View changes and restarts                                                                     | Home >Summary of Deployments                                                                                                    |                                                                                     |  |  |  |  |
| Configuration editing is enabled. Future                                                      | Install Application Assistant                                                                                                    |                                                                                     |  |  |  |  |
| changes will automatically be activated as you<br>modify, add or delete items in this domain. | Back Next Finish Cancel                                                                                                    |                                                                                     |  |  |  |  |
| Domain Structure                                                                              | Optional Settings                                                                                                    |                                                                                     |  |  |  |  |
| fcisitr2<br>B-Domain Partitions                                                               | You can modify these settings or accept the defaults.                                                                                     |                                                                                     |  |  |  |  |
| Environment                                                                                   | * Indicates required fields                                                                                                    |                                                                                     |  |  |  |  |
| Deployments     Services                                                                      | General                                                                                                    |                                                                                     |  |  |  |  |
| Security Realms     Interoperability                                                          | What do you want to name this deployment?                                                                                                 |                                                                                     |  |  |  |  |
| Diagnostics                                                                                   | * Name: jaX-rs                                                                                                    |                                                                                     |  |  |  |  |
|                                                                                               |                                                                                                    |                                                                                     |  |  |  |  |
|                                                                                               | Specification Version: 1.1                                                                                                    |                                                                                     |  |  |  |  |
|                                                                                               | Implementation Version: 1.9                                                                                                    |                                                                                     |  |  |  |  |
| How do I                                                                                      | Security                                                                                                    |                                                                                     |  |  |  |  |
| <ul> <li>Start and stop a deployed enterprise</li> </ul>                                      | What security model do you want to use with this application?                                                                             |                                                                                     |  |  |  |  |
| application                                                                                   | DD Only: Use only roles and policies that are defined in the deployment descriptors.                                                      |                                                                                     |  |  |  |  |
| Configure an enterprise application                                                           | O Custom Roles: Use roles that are defined in the Administration Console; use policies that are defined in the deplo                      |                                                                                     |  |  |  |  |
| Create a deployment plan     Target an enterprise application to a server                     | Custom koles: use roles that are defined in the Administration Console; use policies that are defined in the depic                        | ment descriptor.                                                                    |  |  |  |  |
| instance                                                                                      | ○ Custom Roles and Policies: Use only roles and policies that are defined in the Administration Console.                                  |                                                                                     |  |  |  |  |
| Test the modules in an enterprise application                                                 | Advanced: Use a custom model that you have configured on the realm's configuration page.                                                  |                                                                                     |  |  |  |  |
| System Status                                                                                 | Source Accessibility                                                                                                    |                                                                                     |  |  |  |  |
| Health of Running Servers                                                                     | How should the source files be made accessible?                                                                                           |                                                                                     |  |  |  |  |
| Failed (0)<br>Critical (0)                                                                    | $\textcircled{\bullet}$ Use the defaults defined by the deployment's targets                                                              |                                                                                     |  |  |  |  |
| Overloaded (0)<br>Warning (0)                                                                 | Recommended selection.                                                                                                    |                                                                                     |  |  |  |  |
| OK (5)                                                                                        | ○ Copy this application onto every target for me                                                                                          |                                                                                     |  |  |  |  |
|                                                                                               | During deployment, the files will be copied automatically to the Managed Servers to which the application is targeted.                    |                                                                                     |  |  |  |  |
|                                                                                               | $\bigcirc$ I will make the deployment accessible from the following location                                                              |                                                                                     |  |  |  |  |
|                                                                                               | Location: /scratch/app/Oracle/Middleware/Oracle_Home/user_                                                                                | pr                                                                                  |  |  |  |  |
|                                                                                               | Provide the location from where all targets will access this application's files. This is often a shared directory. You must ensure the a | plication files exist in this location and that each target can reach the location. |  |  |  |  |
|                                                                                               | Back Next Finish Cancel                                                                                                    |                                                                                     |  |  |  |  |
|                                                                                               |                                                                                                    |                                                                                     |  |  |  |  |

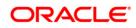

#### 9. Click Next

| ORACLE WebLogic Server Ad                                                                  | ministration Console 120             |                                                                                                    | Ō                                        |  |  |  |  |  |
|--------------------------------------------------------------------------------------------|--------------------------------------|----------------------------------------------------------------------------------------------------|------------------------------------------|--|--|--|--|--|
| Change Center                                                                              | 🙆 Hame Lag Out F                     | references 🖾 Record Help                                                                                                    | Welcome, weblogic Connected to: fcisitr2 |  |  |  |  |  |
| View changes and restarts                                                                  | Home >Summary of                     | Deployments                                                                                                    |                                          |  |  |  |  |  |
| Configuration editing is enabled. Future<br>changes will automatically be activated as you | Install Application A                | ssistant                                                                                                    |                                          |  |  |  |  |  |
| modify, add or delete items in this domain.                                                | Back Next Fi                         | ish Cancel                                                                                                    |                                          |  |  |  |  |  |
| Domain Structure                                                                           | Review your choices and click Finish |                                                                                                    |                                          |  |  |  |  |  |
| fcisitr2<br>Domain Partitions                                                              | Click Finish to comp                 | ete the deployment. This may take a few moments to complete.                                                                                         |                                          |  |  |  |  |  |
| D-Environment                                                                              | Additional Config                    | uration                                                                                                    |                                          |  |  |  |  |  |
| Deployments     Services                                                                   | In order to work succ                | essfully, this application may require additional configuration. Do you want to review this application's configuration after completing this assist | ant?                                     |  |  |  |  |  |
| Security Realms                                                                            | • Yes, take me to                    | the deployment's configuration screen.                                                                                                    |                                          |  |  |  |  |  |
| Interoperability     Diagnostics                                                           |                                      |                                                                                                    |                                          |  |  |  |  |  |
|                                                                                            |                                      | v the configuration later.                                                                                                    |                                          |  |  |  |  |  |
|                                                                                            | Summary                              |                                                                                                    |                                          |  |  |  |  |  |
|                                                                                            | Deployment:                          | /scratch/app/Oracle/Middleware/Oracle_Home/user_projects/domains/ficisitr2/servers/AdminServer/upload/jersey-bundle-1.9.war/app/jerse                | y-bundle-1.9.war                         |  |  |  |  |  |
|                                                                                            | Name:                                | jax-rs                                                                                                    |                                          |  |  |  |  |  |
| How do L                                                                                   | Staging Mode:                        | Use the defaults defined by the chosen targets                                                                                                    |                                          |  |  |  |  |  |
| <ul> <li>Start and stop a deployed enterprise<br/>application</li> </ul>                   | Security Model:                      | DDOnly: Use only roles and policies that are defined in the deployment descriptors.                                                                  |                                          |  |  |  |  |  |
| Configure an enterprise application                                                        | Scope:                               | Global                                                                                                    |                                          |  |  |  |  |  |
| Create a deployment plan                                                                   | Target Summary                       |                                                                                                    |                                          |  |  |  |  |  |
| <ul> <li>Target an enterprise application to a server<br/>instance</li> </ul>              |                                      |                                                                                                    |                                          |  |  |  |  |  |
| Test the modules in an enterprise application                                              | Components 🗞                         |                                                                                                    | Targets                                  |  |  |  |  |  |
| System Status                                                                              | jersey-bundle-1.9                    |                                                                                                    | OSDCServer                               |  |  |  |  |  |
|                                                                                            | Back Next Fi                         | ish Cancel                                                                                                    |                                          |  |  |  |  |  |
| Health of Running Servers                                                                  |                                      |                                                                                                    |                                          |  |  |  |  |  |
| Failed (0)<br>Critical (0)                                                                 |                                      |                                                                                                    |                                          |  |  |  |  |  |
| Overloaded (0)                                                                             |                                      |                                                                                                    |                                          |  |  |  |  |  |
| Warning (0)                                                                                |                                      |                                                                                                    |                                          |  |  |  |  |  |
| OK (5)                                                                                     |                                      |                                                                                                    |                                          |  |  |  |  |  |

#### 10. Click Finish button

| ORACLE WebLogic Server Administration Console 12:                                                                      |                                                                                                    |                                                                                                    |  |        |        |         |                                                       |        |                   |                          |    |
|----------------------------------------------------------------------------------------------------|----------------------------------------------------------------------------------------------------|----------------------------------------------------------------------------------------------------|--|--------|--------|---------|-------------------------------------------------------|--------|-------------------|--------------------------|----|
| Change Center                                                                                                    | 🔒 Home Log Out Preferences 🛃 Record Help                                                                                                    | ٩                                                                                                    |  |        |        |         |                                                       |        | Welcome, weblo    | gic Connected to: fcisil | 32 |
| View changes and restarts                                                                                              | Home >Summary of Deployments                                                                                                    |                                                                                                    |  |        |        |         |                                                       |        |                   |                          |    |
| Configuration editing is enabled. Future                                                                               | Summary of Deployments                                                                                                    |                                                                                                    |  |        |        |         |                                                       |        |                   |                          |    |
| changes will automatically be activated as you<br>modify, add or delete items in this domain.                          | I the deployment has been accountily installed.                                                                                                    |                                                                                                    |  |        |        |         |                                                       |        |                   |                          | Ш  |
| Domain Structure                                                                                                    | Configuration Control Monitoring                                                                                                    | Configuration Control Montoring                                                                                                    |  |        |        |         |                                                       |        |                   |                          |    |
| foari2<br>P-Domain Partitions<br>P-Drainsments<br>Dealements<br>P-Security Rains<br>(P-Interopenability<br>Deagnostics | You can update (redeploy) or delete installed applic<br>To install a new application or module for deployme<br>Customize this table                                                                                                    | This page displays the list of Java EE applications and standalone application modules installed to this domain.<br>You can update (instiglior) or delate installed applications and modules from the domain by selecting the checkbox next to the application name and then using the controls on this page.<br>To install a new application or module for deployment to targets in this domain, click <b>Install</b> . |  |        |        |         |                                                       |        |                   |                          |    |
|                                                                                                    | Deployments                                                                                                    |                                                                                                    |  |        |        |         |                                                       |        |                   |                          |    |
|                                                                                                    | Install Update Delete                                                                                                    |                                                                                                    |  |        |        |         |                                                       |        | Showing 1 to 1 of | of 1 Previous   Next     |    |
|                                                                                                    | 🔲 Name 🔅                                                                                                    |                                                                                                    |  | State  | Health | Туре    | Targets                                               | Scope  | Domain Partitions | Deployment Order         |    |
| How do I 🖂                                                                                                    | (interview) (interview) (inter |                                                                                                    |  | Active |        | Library | FCISINSL, OSDCServer,<br>fcisitr2 man1, fcubs manserv | Global |                   | 100                      | Ш  |
| Install an enterprise application                                                                                      | Install Update Delete                                                                                                    |                                                                                                    |  |        |        |         |                                                       |        | Showing 1 to 1    | of 1 Previous   Next     | Ш  |
| Configure an enterprise application     Update (redeploy) an enterprise application                                    |                                                                                                    |                                                                                                    |  |        |        |         |                                                       |        |                   |                          | ш  |
| Monitor the modules of an enterprise     application                                                                   |                                                                                                    |                                                                                                    |  |        |        |         |                                                       |        |                   |                          | Ť  |
| Deploy EIB modules                                                                                                    |                                                                                                    |                                                                                                    |  |        |        |         |                                                       |        |                   |                          | ш  |
| Install a Web application                                                                                              |                                                                                                    |                                                                                                    |  |        |        |         |                                                       |        |                   |                          | н  |
| System Status                                                                                                    |                                                                                                    |                                                                                                    |  |        |        |         |                                                       |        |                   |                          | н  |
| Health of Running Servers                                                                                              |                                                                                                    |                                                                                                    |  |        |        |         |                                                       |        |                   |                          | Ш  |
| Failed (0)                                                                                                    |                                                                                                    |                                                                                                    |  |        |        |         |                                                       |        |                   |                          | Н  |
| Critical (0)<br>Overloaded (0)                                                                                         |                                                                                                    |                                                                                                    |  |        |        |         |                                                       |        |                   |                          | н  |
| Warning (0)                                                                                                    |                                                                                                    |                                                                                                    |  |        |        |         |                                                       |        |                   |                          | ш  |
| OK (5)                                                                                                    |                                                                                                    |                                                                                                    |  |        |        |         |                                                       |        |                   |                          |    |
|                                                                                                    |                                                                                                    |                                                                                                    |  |        |        |         |                                                       |        |                   |                          | 1  |
|                                                                                                    |                                                                                                    |                                                                                                    |  |        |        |         |                                                       |        |                   |                          |    |
|                                                                                                    |                                                                                                    |                                                                                                    |  |        |        |         |                                                       |        |                   |                          |    |

This library must appear in the deployment with Type column as "Library'.

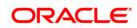

### 1.3.2 Deploying Application from WebLogic Administration Console

To deploy Oracle FLEXCUBE Investor Servicing Application from Oracle WebLogic administration console, follow the steps given below.

 Start the Administrative Console of WebLogic application server. You can start this by entering Oracle WebLogic Admin Console URL in the address bar in an internet browser. Eg: http://10.10.10.1001/console

| ORACLE WebLogic Server Administration Console 12c |                                 |                      |
|---------------------------------------------------|---------------------------------|----------------------|
|                                                   |                                 |                      |
|                                                   |                                 |                      |
| 480                                               |                                 |                      |
|                                                   | W<br>Log in to work with the We | /elcome              |
|                                                   | Username:                       | bLogic Server domain |
|                                                   | Password:                       | Login                |
|                                                   |                                 |                      |
|                                                   |                                 |                      |
|                                                   |                                 |                      |
|                                                   |                                 |                      |

The following screen is displayed:

2. Specify the WebLogic administrator user name and password. Click 'Log In'.

The following screen is displayed: ORACLE WebLogic Server Administration Console 12c 🔒 Home Log Out Preferences 🔤 Record Help Q Welcome, weblogic Connected to: fcis12 Change Center View changes and restarts Configuration editing is enabled. Future changes will automatically be activated as you modify, add or delete items in this domain. Home Page - Information and Resources Helpful Tools General In Domain Structure Configure applications Common Administration Task Descriptions fcis 124 fcis124 B-Domain Partitions B-Environment --Deployments B-Services --Security Realms B-Interoperability B-Diagnostics Configure GridLink for RAC Data Source Read the documentation Ask a question on My Oracle Support Configure a Dynamic Cluster Recent Task Status Set your console preferences - Domain Configurations Resource Group Templates Domain Interoperability • Domair Resource Group Templates WTC Servers Jolt Connection Pools Domain Partitions Resource Groups Diagnostics Domain Partitions Resource Groups How do L... - Partition Work Managers • Log Files Search the configuration Deployed Resources Diagnostic Modules • Use the Change Center Built-in Diagnostic Modules Environment Deployments Record WLST Scripts • Servers Diagnostic Images Change Console preferences • Clusters Request Performance Services Manage Console extensions Server Templates Archives Messaging
 JMS Servers Monitor servers Migratable Targets Context • SNMP Coherence Clusters Store-and-Forward Agents System Status Interceptors Machines JMS Modules Health of Running Servers as of 2:57 PM • Virtual Hosts Path Services Charts and Graphs Virtual Targets Bridges Failed (0) • Monitoring Dashboard 🙆 Work Managers Critical (0) Data Sources Concurrent Templates Persistent Stores Overloaded (0) Resource Management Warning (0) XML Registries Startup And Shutdown Classes OK (2) • XML Entity Caches Foreign JNDI Providers Application's Security Settings Work Contexts Security Realms • jCOM Mail Ses • FileT3 • ЛТА OSGi Frameworks

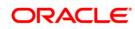

Click 'Deployments' button on the left hand side of the 'Weblogic Server' screen. The following screen is displayed:

| ORACLE WebLogic Server                                                                                                    | r Administration Console 12c                                                                                                    | õ      |
|----------------------------------------------------------------------------------------------------|----------------------------------------------------------------------------------------------------|--------|
| Change Center                                                                                                    | 😰 Home Log Out Preferences 🖾 Record Help                                                                                                    | isitr2 |
| View changes and restarts                                                                                                    | Home - Summary of Deployments                                                                                                    |        |
| Configuration editing is enabled. Future                                                                                                    | Summary of Deployments                                                                                                    |        |
| changes will automatically be activated as you<br>modify, add or delete items in this domain.                                                                                                    | Configuration Control Montaring                                                                                                    |        |
| Jonain Structure           ficini2         0: Onean Partitions           0: Environment         0: Environment           0: Sorvices         0: Sorvices           0: Sorvices         0: Sorvices           0: Interoperability         0: Objectives | This page displays the list of Java EE applications and standadore application modules installed to this domain.<br>You can update (indeploy) or delete installed applications and modules from the domain by electing the checkbox next to the application name and then using the controls on this page.<br>To install a new application or module for deployment to targets in this domain, clock <b>Install</b> .<br><b>&gt; Customize this table</b><br>Deskinnents |        |
|                                                                                                    | Update Update Device Shound 0 to 0 f0 Previous   Next                                                                                                    | 11     |
|                                                                                                    | □ Name ŵ State Health Type Targets Scope Domain Partitions Deployment Order                                                                                                    | 1      |
|                                                                                                    | There are no items to dipplay                                                                                                    | 1      |
| How do I                                                                                                    | E Install Update Delete Should go to of O Previous   Next                                                                                                    | 4      |
| Install an enterprise application                                                                                                    |                                                                                                    | ° 17   |
| <ul> <li>Configure an enterprise application</li> </ul>                                                                                                    |                                                                                                    | -11    |
| Update (redeploy) an enterprise application                                                                                                    | 20                                                                                                    | -11    |
| <ul> <li>Monitor the modules of an enterprise<br/>application</li> </ul>                                                                                                    |                                                                                                    | 11     |
| Deploy E3B modules                                                                                                    |                                                                                                    | -11    |
| Install a Web application                                                                                                    |                                                                                                    | -11    |
| System Status                                                                                                    |                                                                                                    | 11     |
| Health of Running Servers                                                                                                    |                                                                                                    | 11     |
| Failed (0)           Critical (0)           Overloaded (0)           Warring (0)           Or. (5)                                                                                                    |                                                                                                    |        |

You need to deploy an EAR. For instance, 'FCISApp.ear'. Go to 'Deployment'.

3. Click 'Install' button. The following screen is displayed:

| ORACLE WebLogic Server Ad                                                                     | ministration Console 12r                             |                                                                                                    | 0                                        |
|-----------------------------------------------------------------------------------------------|------------------------------------------------------|----------------------------------------------------------------------------------------------------|------------------------------------------|
| Change Center                                                                                 | Home Log Out Preferences 🖂 Record Help               |                                                                                                    | Welcome, weblogic Connected to: fcisitr2 |
| View changes and restarts                                                                     | Home >Summary of Deployments                         |                                                                                                    |                                          |
| Configuration editing is enabled. Future                                                      | Install Application Assistant                        |                                                                                                    |                                          |
| changes will automatically be activated as you<br>modify, add or delete items in this domain. | Back Next Finish Cancel                              |                                                                                                    |                                          |
| Domain Structure                                                                              | Locate deployment to install and prepare fo          | r deployment                                                                                                    |                                          |
| fcisitr2                                                                                      | Select the file path that represents the application | root directory, archive file, exploded archive directory, or application module descriptor that you want to install. You can also enter the path of the application directory or file in the Path file | eld.                                     |
| Comain Partitions     Environment     Deployments                                             |                                                      | you cannot find your deployment files, Upload your file(s) and/or confirm that your application contains the required deployment descriptors.                                                          |                                          |
| ⊕-Services                                                                                    | Path:                                                |                                                                                                    |                                          |
| Security Realms                                                                               | Recently Used Paths:                                 |                                                                                                    |                                          |
| ⊕-Diagnostics                                                                                 |                                                      | /scratch/app/Oracle/Middleware/Oracle_Home/user_projects/domains/fcisitr2/servers/AdminServer/upload/FCISApp.ear/app                                                                                   |                                          |
|                                                                                               |                                                      | /scratch/app)Oracle/Middleware/Oracle_Home/user_projects/domains/fciaitr2/servers/AdminServer/upload/GWWebServices.ear/app                                                                             |                                          |
|                                                                                               |                                                      | /scratch/app/Oracle/Middleware/Oracle_Home/user_projects/domains/fcisitr2/servers/AdminServer/upload/GWEJ8.ear/app                                                                                     |                                          |
|                                                                                               | Current Location:                                    | 10.184.155.17 / scratch / app / Oracle / Middleware / Oracle_Home / user_projects / domains / fcisitr2 / servers / AdminServer / upload / FCISOSDC.ear / app                                           |                                          |
|                                                                                               |                                                      |                                                                                                    |                                          |
|                                                                                               |                                                      |                                                                                                    |                                          |
| How do I 🖂                                                                                    | Back Next Finish Cancel                              |                                                                                                    |                                          |
| <ul> <li>Start and stop a deployed enterprise<br/>application</li> </ul>                      |                                                      |                                                                                                    |                                          |
| Configure an enterprise application                                                           |                                                      |                                                                                                    |                                          |
| Create a deployment plan                                                                      |                                                      |                                                                                                    |                                          |
| <ul> <li>Target an enterprise application to a server<br/>instance</li> </ul>                 |                                                      |                                                                                                    |                                          |
| Test the modules in an enterprise application                                                 |                                                      |                                                                                                    |                                          |
| System Status                                                                                 |                                                      |                                                                                                    |                                          |
| Health of Running Servers                                                                     |                                                      |                                                                                                    |                                          |
| Failed (0)                                                                                    |                                                      |                                                                                                    |                                          |
| Critical (0)                                                                                  |                                                      |                                                                                                    |                                          |
| Overloaded (0)                                                                                |                                                      |                                                                                                    |                                          |
| Warning (0)                                                                                   |                                                      |                                                                                                    |                                          |
| OK (5)                                                                                        |                                                      |                                                                                                    |                                          |
|                                                                                               |                                                      |                                                                                                    |                                          |
|                                                                                               |                                                      |                                                                                                    |                                          |
|                                                                                               |                                                      |                                                                                                    |                                          |
|                                                                                               |                                                      |                                                                                                    |                                          |

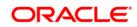

In order to specify the path/location of the enterprise archive file, click the link 'upload your file(s)'. The following screen is displayed:

| ORACLE WebLogic Server Administration Console 12:                                                                                                    | õ                      |
|----------------------------------------------------------------------------------------------------|------------------------|
| Change Center 🕼 Home Log Out. Performers 💹 Record Help 🔍 🔍 Welcome, weblogic                                                                                                    | Connected to: fcisitr2 |
| View changes and restarts Hone > Summary of Deployments                                                                                                    |                        |
| Configuration dating is evalued. Future data and a statistical Application Assistant data and a statistical application Assistant data and a statistical data and a statistical data an                                                                                                    |                        |
| undify and understand and understand underst                                                                                                    |                        |
| Domain Structure Upload a deployment to the Administration Server                                                                                                    |                        |
| featr2                                                                                                    |                        |
| Click the Browse button below to select an application or module on the machine from which you are currently browsing. When you have located the file, click the Next button to upload this deployment to the Administration Server.                                                                                                    |                        |
| Deployments Deployment Archive: D/DESTTEMPDIR/FCISOSDC.ear Browse                                                                                                    |                        |
| - Scott Roalma<br>- Interception Realma<br>- Interception Realman<br>- Interception Realman<br>- Interception |                        |
| Independent of the second second s                                                                                                    | etons of               |
| A origination information packaged as a jurifie. See related initis for additional information about deployment plans, but deployment plans, but deploymen                                                                                                    |                        |
| Deployment Plan Archive: Browse                                                                                                    |                        |
| Back Ned Finit Carea                                                                                                    |                        |
| How do L                                                                                                    |                        |
| Start and stop a deployed enterprise     application                                                                                                    |                        |
| Configure an enterprise application                                                                                                    |                        |
| Orate 3 daployment plan     Torian a daployment plan     Torian a daployment plan     Torian a daployment plan                                                                                                    |                        |
| <ul> <li>a data a una habita e defensa a mana per se<br/>Instance</li> </ul>                                                                                                    |                        |
| Test the modules in an entroprise application                                                                                                    |                        |
| System Status                                                                                                    |                        |
| Health of Running Servers                                                                                                    |                        |
| Failed (0)                                                                                                    |                        |
| Creat (0)                                                                                                    |                        |
| Oversadd (i) Warning (ii)                                                                                                    |                        |
|                                                                                                    |                        |

- 4. Specify the EAR file path. You can use the 'Browse' button to locate the file.
- 5. Click 'Next'. The following screen is displayed.

| ORACLE WebLogic Server Ad                                                                                                    |                                           |                                                                                                    | õ                                        |
|----------------------------------------------------------------------------------------------------|-------------------------------------------|----------------------------------------------------------------------------------------------------|------------------------------------------|
| Change Center                                                                                                    | A Home Log Out Preferences 🔤 Rec          | d Help                                                                                                    | Welcome, weblogic Connected to: fcisitr2 |
| View changes and restarts                                                                                                    | Home >Summary of Deployments<br>Messages  |                                                                                                    |                                          |
| Configuration editing is enabled. Future<br>changes will automatically be activated as you<br>modify, add or delete items in this domain. |                                           | led successfully to /scratch/app/Oracle/Middleware/Oracle_Home/user_projects/domains/ficialtz2/servers/AdminServer/upload                                                                                                    |                                          |
|                                                                                                    | Install Application Assistant             |                                                                                                    |                                          |
| Domain Structure<br>frish/2                                                                                                    | Back Next Finish Cancel                   |                                                                                                    |                                          |
| Domain Partitions                                                                                                    |                                           |                                                                                                    |                                          |
| Environment     Deployments                                                                                                    | Locate deployment to install and pr       |                                                                                                    |                                          |
| Deployments     Erservices                                                                                                    |                                           | plication root directory, archive file, exploded archive directory, or application module descriptor that you want to install. You can also enter the path of the application directory or file in the Po                                          | th field.                                |
| Security Realms                                                                                                    | Note: Only valid file paths are displayed | velow. If you cannot find your deployment files, Upload your file(s) and/or confirm that your application contains the required deployment descriptors.                                                                                            |                                          |
| ⊕-Diagnostics                                                                                                    | Path:                                     | /scratch/app/Oracle/Middleware/Oracle_Home/user_projects/domains/fcisitr2/servers/AdminServer/upload/FCISOSDC.ear/app/FCISOSDC.ear                                                                                                    |                                          |
|                                                                                                    | Recently Used Paths:                      | /scratch/app/Oracle/Middleware/Oracle_Home/user_projects/domains/fcisitr2/servers/AdminServer/upload/jersey-bundle-1.9.war/app                                                                                                    |                                          |
|                                                                                                    |                                           | /scratch/app/Oracle/Middleware/Oracle_Home/user_projects/domains/fciaitr2/servers/AdminServer/upload/FCISOSDC-ear/app                                                                                                    |                                          |
|                                                                                                    |                                           | /scratch/app/Oracle/Middleware/Oracle_Home/user_projects/domains/fcisitr2/servers/AdminServer/upload/FCISApp.aar/app<br>/scratch/app/Oracle/Middleware/Oracle_Home/user_projects/domains/fcisitr2/servers/AdminServer/upload/GWWebServices.ear/app |                                          |
|                                                                                                    | Current Location:                         | 10.184.155.17 / scratch / app / Oracle / Middleware / Oracle_Home / user_projects / domains / fcisit/2 / servers / AdminServer / upload / FCISOSDC.ear / app                                                                                       |                                          |
| How do I                                                                                                    | FCISOSDC.ear                              |                                                                                                    |                                          |
| <ul> <li>Start and stop a deployed enterprise<br/>application</li> </ul>                                                                  | Back Next Finish Cancel                   |                                                                                                    |                                          |
| Configure an enterprise application                                                                                                    |                                           |                                                                                                    |                                          |
| Create a deployment plan                                                                                                    |                                           |                                                                                                    |                                          |
| <ul> <li>Target an enterprise application to a server<br/>instance</li> </ul>                                                             |                                           |                                                                                                    |                                          |
| Test the modules in an enterprise application                                                                                             |                                           |                                                                                                    |                                          |
| System Status                                                                                                    |                                           |                                                                                                    |                                          |
| Health of Running Servers                                                                                                    |                                           |                                                                                                    |                                          |
| -                                                                                                    |                                           |                                                                                                    |                                          |
| Failed (0)<br>Critical (0)                                                                                                    |                                           |                                                                                                    |                                          |
| Overloaded (0)                                                                                                    |                                           |                                                                                                    |                                          |
| Warning (0)                                                                                                    |                                           |                                                                                                    |                                          |
| OK (5)                                                                                                    |                                           |                                                                                                    |                                          |

6. Select the application 'FCISApp.ear' from the list.

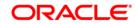

7. Click 'Next'. Following screen is displayed:

| ORACLE WebLogic Server Ad                                                                                                    | ninistration Console 12c                                                                                                    | õ                                        |
|----------------------------------------------------------------------------------------------------|----------------------------------------------------------------------------------------------------|------------------------------------------|
| Change Center                                                                                                    | A Home Log Out Preferences 🖾 Record Help                                                                                                    | Welcome, weblogic Connected to: fcisitr2 |
| View changes and restarts                                                                                                    | Home > Summary of Deployments                                                                                                    |                                          |
| Configuration editing is enabled. Future<br>changes will automatically be activated as you<br>modify, add or delete items in this domain. | Install Application Assistant                                                                                                    |                                          |
| modify, and or delete items in this domain.                                                                                               | Back Next Finish Cancel                                                                                                    |                                          |
| Domain Structure                                                                                                    | Choose installation type and scope                                                                                                    |                                          |
| foistr2                                                                                                    | Select if the deployment should be installed as an application or library. Also decide the scope of this deployment.                                                                 |                                          |
| Environment     Deployments                                                                                                    | The application and its components will be targeted to the same locations. This is the most common usage.                                                                            |                                          |
| Services     Security Realms                                                                                                    | Install this deployment as an application                                                                                                    |                                          |
| ⊕-Interoperability<br>⊕-Diagnostics                                                                                                    | Application libraries are deployments that are available for other deployments to share. Libraries should be available on all of the targets running their referencing applications. |                                          |
|                                                                                                    | Install this deployment as a library                                                                                                    |                                          |
|                                                                                                    | $\bigcirc$ Install this deployment as an application, but target the components individually                                                                                         |                                          |
|                                                                                                    | Useful when one or more of the modules or components must have targets unique from the rest of the application.                                                                      |                                          |
| How do L                                                                                                    | Select a scope in which you want to install the deployment.                                                                                                    |                                          |
| <ul> <li>Start and stop a deployed enterprise<br/>application</li> </ul>                                                                  | Scope: Global 🗸                                                                                                    |                                          |
| Configure an enterprise application                                                                                                    | Back Next Finish Cancel                                                                                                    |                                          |
| Create a deployment plan     Target an enterprise application to a server                                                                 |                                                                                                    |                                          |
| Instance     Test the modules in an enterprise application                                                                                |                                                                                                    |                                          |
|                                                                                                    |                                                                                                    |                                          |
| System Status                                                                                                    |                                                                                                    |                                          |
| Health of Running Servers                                                                                                    |                                                                                                    |                                          |
| Falled (0)                                                                                                    |                                                                                                    |                                          |
| Critical (0)<br>Overloaded (0)                                                                                                    |                                                                                                    |                                          |
| Warning (0)                                                                                                    |                                                                                                    |                                          |
| OK (5)                                                                                                    |                                                                                                    |                                          |
|                                                                                                    |                                                                                                    |                                          |
|                                                                                                    |                                                                                                    |                                          |

- 8. Choose the targeting style 'Install this deployment as an application'.
- 9. Click 'Next'. The following screen is displayed

| ORACLE WebLogic Server Ad                                                                                                    | ministration Console 12c                                                                                            |                                                 | Q                                        |
|----------------------------------------------------------------------------------------------------|----------------------------------------------------------------------------------------------------|-------------------------------------------------|------------------------------------------|
| Change Center                                                                                                    | 🔒 Home Log Out Preferences 🔛 Record Help                                                                            |                                                 | Welcome, weblogic Connected to: fcisitr2 |
| View changes and restarts                                                                                                    | Home >Summary of Deployments                                                                                        |                                                 |                                          |
| Configuration editing is enabled. Future<br>changes will automatically be activated as you<br>modify, add or delete items in this domain. | Install Application Assistant Back Next Finish Cancel                                                               |                                                 |                                          |
| Domain Structure                                                                                                    | Select deployment targets                                                                                           |                                                 |                                          |
| fasitr2<br>⊕ Domain Partitions<br>⊕ Environment<br>→ Deployments<br>⊕ Services                                                            | Select the servers and/or clusters to which you want to deploy this application. ( Available targets for FCISOSDC : | (You can reconfigure deployment targets later). |                                          |
| Security Realms     Interoperability                                                                                                    | Servers                                                                                                    |                                                 |                                          |
| ⊕ Diagnostics                                                                                                    | AdminServer                                                                                                    |                                                 |                                          |
|                                                                                                    | FCISINSL                                                                                                    |                                                 |                                          |
|                                                                                                    | Gisitr2_man1                                                                                                    |                                                 |                                          |
| How do L                                                                                                    | fcubs_manserv                                                                                                    |                                                 |                                          |
| <ul> <li>Start and stop a deployed enterprise<br/>application</li> </ul>                                                                  | OSDCServer                                                                                                    |                                                 |                                          |
| Configure an enterprise application                                                                                                    |                                                                                                    |                                                 |                                          |
| <ul> <li>Create a deployment plan</li> <li>Target an enterprise application to a server</li> </ul>                                        |                                                                                                    | s                                               |                                          |
| Test the modules in an enterprise application                                                                                             | Back Next Cancel                                                                                                    |                                                 |                                          |
|                                                                                                    |                                                                                                    |                                                 |                                          |
| System Status                                                                                                    |                                                                                                    |                                                 |                                          |
| Health of Running Servers                                                                                                    |                                                                                                    |                                                 |                                          |
| Failed (0)<br>Critical (0)                                                                                                    |                                                                                                    |                                                 |                                          |
| Overloaded (0)                                                                                                    |                                                                                                    |                                                 |                                          |
| Warning (0)                                                                                                    |                                                                                                    |                                                 |                                          |
| OK (5)                                                                                                    |                                                                                                    |                                                 |                                          |

10. Select the target of the application. You can choose the server 'AdminServer' or 'Managed Server(s)'.

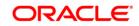

11. Click 'Next'. The following screen is displayed.

|                                                                                            | ninistration Console 12t                                                                                                    | Q                                        |
|--------------------------------------------------------------------------------------------|----------------------------------------------------------------------------------------------------|------------------------------------------|
| Change Center                                                                              | 🔒 Home Log Out Preferences 🔤 Record Help                                                                                                    | Welcome, weblogic Connected to: fcisitr2 |
| View changes and restarts                                                                  | Home >Summary of Deployments                                                                                                    |                                          |
| Configuration editing is enabled. Future<br>changes will automatically be activated as you | Install Application Assistant                                                                                                    |                                          |
| modify, add or delete items in this domain.                                                | Back Next Finish Cancel                                                                                                    |                                          |
| Domain Structure                                                                           | Optional Settings                                                                                                    |                                          |
| fcisitr2                                                                                   | You can modify these settings or accept the defaults.                                                                                                    |                                          |
| Environment                                                                                | * Indicates required fields                                                                                                    |                                          |
| Deployments     Services                                                                   | - General                                                                                                    |                                          |
| Security Realms                                                                            | What do you want to name this deployment?                                                                                                    |                                          |
| Interoperability     Diagnostics                                                           |                                                                                                    |                                          |
| -                                                                                          | * Name: FCISOSDC                                                                                                    |                                          |
|                                                                                            | Archive Version: 12.3.0.0                                                                                                    |                                          |
|                                                                                            |                                                                                                    |                                          |
|                                                                                            | Deployment Plan Version:                                                                                                    |                                          |
| How do I 🖂                                                                                 | - Security                                                                                                    |                                          |
| <ul> <li>Start and stop a deployed enterprise<br/>application</li> </ul>                   | What security model do you want to use with this application?                                                                                                    |                                          |
| Configure an enterprise application                                                        | DD Only: Use only roles and policies that are defined in the deployment descriptors.                                                                                                    |                                          |
| Create a deployment plan     Target an enterprise application to a server                  | O Custom Roles: Use roles that are defined in the Administration Console; use policies that are defined in the deployment descriptor.                                                              |                                          |
| instance                                                                                   | Custom Roles and Policies: Use only roles and policies that are defined in the Administration Console.                                                                                             |                                          |
| Test the modules in an enterprise application                                              | Advanced: Use a custom model that you have configured on the realm's configuration page.                                                                                                    |                                          |
| System Status                                                                              | Auvancea: use a custom moder that you have compared on the ream's comparation page.     Source Accessibility                                                                                       |                                          |
| Health of Running Servers                                                                  | - Source Accessionity How should the source files be made accessible?                                                                                                    |                                          |
| Failed (0)                                                                                 | How should the source rives be made accessible?                                                                                                    |                                          |
| Critical (0)<br>Overloaded (0)                                                             | Use the defaults defined by the deployment's targets                                                                                                    |                                          |
| Warning (0)                                                                                | Recommended selection.                                                                                                    |                                          |
| OK (5)                                                                                     | ○ Copy this application onto every target for me                                                                                                    |                                          |
|                                                                                            | During deployment, the files will be copied automatically to the Managed Servers to which the application is targeted.                                                                             |                                          |
|                                                                                            | $\bigcirc$ I will make the deployment accessible from the following location                                                                                                    |                                          |
|                                                                                            | Location: /scratch/app/Oracle/Middleware/Oracle_Home/user_pn                                                                                                    |                                          |
|                                                                                            | Provide the location from where all targets will access this application's files. This is often a shared directory. You must ensure the application files exist in this location and that each tar | rget can reach the location.             |
|                                                                                            | - Plan Source Accessibility                                                                                                    |                                          |
|                                                                                            | How should the plan source files be made accessible?                                                                                                    |                                          |
|                                                                                            | (a) Hen the same accordingly at the analization                                                                                                    |                                          |

12. Check whether the deployment location is accessible or not. Click next.

| ORACLE WebLogic Server Ad                                                                     |                                                                                                    |                                                                                                    | Q                                        |  |  |  |  |  |  |
|-----------------------------------------------------------------------------------------------|----------------------------------------------------------------------------------------------------|----------------------------------------------------------------------------------------------------|------------------------------------------|--|--|--|--|--|--|
| Change Center                                                                                 | A Home Log Out Preferen                                                                                                    | ces 🖾 Record Help                                                                                                    | Welcome, weblogic Connected to: fcisitr2 |  |  |  |  |  |  |
| View changes and restarts                                                                     | Home >Summary of Deploys                                                                                                    | ments                                                                                                    |                                          |  |  |  |  |  |  |
| Configuration editing is enabled. Future                                                      | Install Application Assistan                                                                                                    | it                                                                                                    |                                          |  |  |  |  |  |  |
| changes will automatically be activated as you<br>modify, add or delete items in this domain. | Back Next Finish                                                                                                    | New York         Finite Arrow York           Additional Configuration for complete the deployment. This may take a few moments to complete.         Additional Configuration arrow York and take a few moments to complete.           Additional Configuration or require additional configuration. On you want to releave the application's configuration after completing this assistent?         Additional Configuration after completing this assistent?           Additional Configuration access.         No. 1 will review the configuration later.         Summary           Summary         Forsthylego/Onde/Middeware/Donde/Home/use_projects/domates/Risto2/servers/AdminServer/Jobical/PIGS050C.ear/ggp/PIGS050C.ear/ggp |                                          |  |  |  |  |  |  |
| Domain Structure                                                                              | Review your choices and                                                                                                    | d click Finish                                                                                                    |                                          |  |  |  |  |  |  |
| fcisitr2<br>Domain Partitions                                                                 | Click Finish to complete the                                                                                                    | deployment. This may take a few moments to complete.                                                                                                    |                                          |  |  |  |  |  |  |
| B-Environment                                                                                 | Rame:     FCISOSOC       B     Staging Mode:     Use the defaults defined by the chosen targets                                                                                                    |                                                                                                    |                                          |  |  |  |  |  |  |
| Deployments     Services                                                                      | In order to work successfully                                                                                                    | r, this application may require additional configuration. Do you want to review this application's configuration after completing this as                                                                                                    | istant?                                  |  |  |  |  |  |  |
| Security Realms                                                                               | • Yes, take me to the de                                                                                                    | Yes, take me to the deployment's configuration screen.                                                                                                    |                                          |  |  |  |  |  |  |
|                                                                                               | 🔿 No, I will review the c                                                                                                    | · · ·                                                                                                    |                                          |  |  |  |  |  |  |
|                                                                                               | - Summary                                                                                                    |                                                                                                    |                                          |  |  |  |  |  |  |
|                                                                                               | Deployment:                                                                                                    | /scratch/app/Oracle/Middleware/Oracle_Home/user_projects/domains/fcisitr2/servers/AdminServer/upload/FCISOSDC.ear/app/FC                                                                                                    | ISOSDC.ear                               |  |  |  |  |  |  |
|                                                                                               | Name:                                                                                                    | FCISOSDC                                                                                                    |                                          |  |  |  |  |  |  |
|                                                                                               | Staging Mode:                                                                                                    |                                                                                                    |                                          |  |  |  |  |  |  |
| <ul> <li>Start and stop a deployed enterprise<br/>application</li> </ul>                      | Staging Mode:     Use the defaults defined by the chosen targets       Plan Staging Mode:     Use the same accessibility as the application                                                                                                    |                                                                                                    |                                          |  |  |  |  |  |  |
| Configure an enterprise application     Create a deployment plan                              | Security Model:                                                                                                    | DDOnly: Use only roles and policies that are defined in the deployment descriptors.                                                                                                    |                                          |  |  |  |  |  |  |
| <ul> <li>Target an enterprise application to a server<br/>instance</li> </ul>                 | Scope:                                                                                                    | Global                                                                                                    |                                          |  |  |  |  |  |  |
| Test the modules in an enterprise application                                                 | Target Summary                                                                                                    |                                                                                                    |                                          |  |  |  |  |  |  |
|                                                                                               | Components 🗞                                                                                                    |                                                                                                    | Targets                                  |  |  |  |  |  |  |
| Spicial status -                                                                              | FCISOSDC.ear                                                                                                    |                                                                                                    | AdminServer                              |  |  |  |  |  |  |
| Health of Running Servers                                                                     | Part Intel Internet                                                                                                    | A                                                                                                    | · · · · · · · · · · · · · · · · · · ·    |  |  |  |  |  |  |
| Failed (0)<br>Critical (0)                                                                    | DOCK IVEN. FRIST                                                                                                    | Calica                                                                                                    |                                          |  |  |  |  |  |  |
| Overloaded (0)                                                                                | In order to work successfully, this application and require additional configuration. Do you want to review this application after completing this assistant?  To take the to the deployment's configuration screes.  Net I will review the configuration screes.  Net I will review the configuration screes.  Deployment Configuration after.  Remierrice Configuration after.  Remierrice Configuration |                                                                                                    |                                          |  |  |  |  |  |  |
| Warning (0)                                                                                   |                                                                                                    |                                                                                                    |                                          |  |  |  |  |  |  |
| OK (5)                                                                                        |                                                                                                    |                                                                                                    |                                          |  |  |  |  |  |  |
|                                                                                               |                                                                                                    |                                                                                                    |                                          |  |  |  |  |  |  |
|                                                                                               |                                                                                                    |                                                                                                    |                                          |  |  |  |  |  |  |
|                                                                                               |                                                                                                    |                                                                                                    |                                          |  |  |  |  |  |  |
|                                                                                               |                                                                                                    |                                                                                                    |                                          |  |  |  |  |  |  |

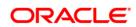

| hange Center                                                                                                    | 1 Home Log                      | Out Preferences                          | Record Help                                                                                                    |                           | Q                                         |                                |                                      |                                                           | Welcome, weblogic Co                                                                                                    | onnected to: fcisi        |  |
|----------------------------------------------------------------------------------------------------|---------------------------------|------------------------------------------|----------------------------------------------------------------------------------------------------|---------------------------|-------------------------------------------|--------------------------------|--------------------------------------|-----------------------------------------------------------|----------------------------------------------------------------------------------------------------|---------------------------|--|
| iew changes and restarts                                                                                                    | Home >Summa                     | ry of Deployments :                      | FCISOSDC [12.                                                                                                    | 3.0.0.0)                  |                                           |                                |                                      |                                                           |                                                                                                    |                           |  |
|                                                                                                    | Settings for FC                 | ISOSDC (12.3.                            | 0.0.0)                                                                                                    |                           |                                           |                                |                                      |                                                           |                                                                                                    |                           |  |
| take effect. You may activate them now.<br>herwise, they will be automatically activated<br>ren you next modify, add or delete items in | Overview [                      | Deployment Plan                          | Configuration                                                                                                    | Security                  | Targets Contr                             | ol Testing                     | Monitoring                           | Notes                                                     |                                                                                                    |                           |  |
| s domain.                                                                                                    | Save                            |                                          |                                                                                                    |                           |                                           |                                |                                      |                                                           |                                                                                                    |                           |  |
| Activate Changes                                                                                                    |                                 |                                          |                                                                                                    |                           |                                           |                                |                                      |                                                           |                                                                                                    |                           |  |
| Undo All Changes                                                                                                    | Use this page<br>contained in t | e to view the gene<br>the enterprise app | ral configuration o<br>lication. Click on t                                                                                                   | f an enterp<br>he name of | rise application, su<br>the module to vie | ich as its nam<br>w and update | e, the physical<br>its configuration | ath to the application files, the associated deployment p | plan, and so on. The table at the end of the page lists the modules (such as Web applications and                                                                                                    | i EJBs) that are          |  |
| main Structure                                                                                                    |                                 |                                          |                                                                                                    |                           |                                           |                                |                                      |                                                           |                                                                                                    |                           |  |
| itr2<br>Domain Partitions                                                                                                    | Name:                           |                                          | FCISOSDC                                                                                                    |                           |                                           |                                |                                      |                                                           | The name of this enterprise application. More Info                                                                                                    |                           |  |
| Domain PartitionsDeploymentsServices                                                                                                    | Scope:                          |                                          | Global                                                                                                    |                           |                                           |                                |                                      |                                                           | Specifies if this enterprise application is accessible within the domain, a partition, or a resource template. More Info                                                                                                    | æ group                   |  |
| -Services<br>-Security Realms<br>-Interoperability                                                                                      | Archive Versi                   | ion:                                     | 12.3.0.0.0                                                                                                    |                           |                                           |                                |                                      |                                                           | The archive version, specified from from the manifest or overridden during deployment. More                                                                                                    | re Info                   |  |
| ⊕-Diagnostics                                                                                                    | Path:                           |                                          | / scratch/ app/ Orade/ Middleware/ Orade_Home/ user_projects/ domains/ fcisitr2/ servers/ AdminServer/ upload/ FCISOSDC<br>app/ FCISOSDC. ear |                           |                                           |                                |                                      | fcisitr2/ servers/ AdminServer/ upload/ FCISOSDC. ear     | ear/ The path to the source of the deployable unit on the Administration Server. More Info                                                                                                    |                           |  |
|                                                                                                    | Deployment                      | Plan:                                    | (no plan specified)                                                                                                    |                           |                                           |                                |                                      |                                                           | The path to the deployment plan document on the Administration Server. More Info                                                                                                    |                           |  |
|                                                                                                    | Staging Mode                    | e:                                       | (not specified)                                                                                                    |                           |                                           |                                |                                      |                                                           | Specifies whether a deployment's files are copied from a source on the Administration Server<br>Server's staging area during application preparation. More Info                                                                                                    | to the Managed            |  |
| Start and stop a deployed enterprise                                                                                                    | Plan Staging                    | Mode:                                    | (not specified)                                                                                                    |                           |                                           |                                |                                      |                                                           | Specifies whether an application's deployment plan is copied from a source on the Administrat<br>Managed Server's staging area during application preparation. More Info                                                                                                    | tion Server to the        |  |
| application<br>Configure an enterprise application                                                                                      | Security Mod                    | lel:                                     | DDOnly                                                                                                    |                           |                                           |                                |                                      |                                                           | The security model that is used to secure a deployed module. More Info                                                                                                    |                           |  |
| Create a deployment plan<br>Target an enterprise application to a server                                                                | 🔗 Deployme                      | ent Order:                               | 100                                                                                                    |                           |                                           |                                |                                      |                                                           | An integer value that indicates when this unit is deployed, relative to other deployable units or<br>during startup. More Info                                                                                                    | n a server,               |  |
| Test the modules in an enterprise application stem Status                                                                               | 🛃 Deployme<br>Name:             | ent Principal                            |                                                                                                    |                           |                                           |                                |                                      |                                                           | A string value that indicates the principal that should be used when deploying the file or archi<br>and shuddown. This principal will be used to set the current subject when calling out into appl<br>interfaces such as Application.LifexydeListener. If no principal name is specified, then the anor<br>will be used. More Life | lication code for         |  |
| alth of Running Servers                                                                                                    | Save                            |                                          |                                                                                                    |                           |                                           |                                |                                      |                                                           |                                                                                                    |                           |  |
| Failed (0)                                                                                                    | Madular and                     | Components                               |                                                                                                    |                           |                                           |                                |                                      |                                                           |                                                                                                    |                           |  |
| Critical (0)<br>Overloaded (0)                                                                                                    | Piodules allu                   | Components                               |                                                                                                    |                           |                                           |                                |                                      |                                                           | Showing 1 to 1 of 1                                                                                                    | Previous   Next           |  |
| Warning (0)<br>OK (5)                                                                                                    | Name 🚕                          |                                          |                                                                                                    |                           |                                           |                                |                                      |                                                           |                                                                                                    | Туре                      |  |
|                                                                                                    | E FCISOSDO                      | C1 (12.3.0.0.0)                          |                                                                                                    |                           |                                           |                                |                                      |                                                           |                                                                                                    | Enterprise<br>Application |  |
|                                                                                                    | E E3Bs                          |                                          |                                                                                                    |                           |                                           |                                |                                      |                                                           |                                                                                                    |                           |  |
|                                                                                                    | Bat                             | tchEJ8                                   |                                                                                                    |                           |                                           |                                |                                      |                                                           |                                                                                                    | E3B                       |  |
|                                                                                                    | BEP                             | PAdviceEJB                               |                                                                                                    |                           |                                           |                                |                                      |                                                           |                                                                                                    | E)8                       |  |
|                                                                                                    |                                 |                                          |                                                                                                    |                           |                                           |                                |                                      |                                                           |                                                                                                    |                           |  |

Click 'Finish' button. The following screen is displayed.

- 13. Change **Deployment Order** to **400** if the application includes **BPEL plug-in**.
- 14. Click 'Save' button. The message 'Settings updated successfully' is displayed.

Click 'Activate Changes' button on the left pane. The message 'All the changes have been activated. No restarts are necessary' is displayed. The screen is given below:

| ORACLE WebLogic Server Adr                                                                                                    | ministration Console 12c                                                                                                    |                                                                                                    |                                                                                                    | õ                         |  |  |  |  |  |
|----------------------------------------------------------------------------------------------------|----------------------------------------------------------------------------------------------------|----------------------------------------------------------------------------------------------------|----------------------------------------------------------------------------------------------------|---------------------------|--|--|--|--|--|
| Change Center                                                                                                    | A Home Log Out Preferences                                                                                                    | Record Help                                                                                                    | Welcome, weblogic Conn                                                                                                    | ected to: fcisitr2        |  |  |  |  |  |
| View changes and restarts<br>Configuration editing is enabled. Future<br>changes will automatically be activated as you<br>modify, add or delete items in this domain. | Home >Summary of Deployments :<br>Messages<br># All changes have been activa<br># Settings updated successful                                                                                                    | ated. No restarts are necessary.                                                                                                    |                                                                                                    |                           |  |  |  |  |  |
| Domain Structure                                                                                                    |                                                                                                    |                                                                                                    |                                                                                                    |                           |  |  |  |  |  |
| fcisitr2                                                                                                    | Settings for FCISOSDC (12.3.                                                                                                    |                                                                                                    |                                                                                                    |                           |  |  |  |  |  |
| Domain Partitions     Environment                                                                                                    |                                                                                                    | Configuration Security Targets Control Testing Monitoring Notes                                                                                       |                                                                                                    |                           |  |  |  |  |  |
| Deployments                                                                                                    | Save                                                                                                    |                                                                                                    |                                                                                                    |                           |  |  |  |  |  |
| Security Realms     B-Interoperability     B-Diagnostics                                                                                                    | Use this page to view the general configuration of an entrymine application, such as its name, the physical path to the application files, the associated deployment plan, and so on. The table at the end of the page lists the modules (such as Web applications and EBs) that are contained in the entrymine application. Click on the name of the module to view and update its configuration. |                                                                                                    |                                                                                                    |                           |  |  |  |  |  |
|                                                                                                    | Name:                                                                                                    | FCISOSDC                                                                                                    | The name of this enterprise application. More Info                                                                                                    |                           |  |  |  |  |  |
|                                                                                                    | Scope:                                                                                                    | Global                                                                                                    | Specifies if this enterprise application is accessible within the domain, a partition, or a resource g template. More Info                                                                                                    | roup                      |  |  |  |  |  |
| How do I                                                                                                    | Archive Version:                                                                                                    | 12.3.0.0                                                                                                    | The archive version, specified from from the manifest or overridden during deployment. More $\ensuremath{\mathbf{I}}$                                                                                                    | nfo                       |  |  |  |  |  |
| <ul> <li>Start and stop a deployed enterprise<br/>application</li> </ul>                                                                                               | Path:                                                                                                    | / scratch/ app/ Oracle/ Middleware/ Oracle_Home/ user_projects/ domains/ fcisitr2/ servers/ AdminServer/ upload/ FCISOSDC. ear/<br>app/ FCISOSDC. ear | The path to the source of the deployable unit on the Administration Server. More Info                                                                                                    |                           |  |  |  |  |  |
| Configure an enterprise application     Create a deployment plan                                                                                                    | Deployment Plan:                                                                                                    | (no plan specified)                                                                                                    | The path to the deployment plan document on the Administration Server. More Info                                                                                                    |                           |  |  |  |  |  |
| Target an enterprise application to a server<br>instance                                                                                                    | Staging Mode:                                                                                                    | (not specified)                                                                                                    | Specifies whether a deployment's files are copied from a source on the Administration Server to I<br>Server's staging area during application preparation. More Info                                                                                                    | the Managed               |  |  |  |  |  |
| Test the modules in an enterprise application System Status                                                                                                    | Plan Staging Mode:                                                                                                    | (not specified)                                                                                                    | Specifies whether an application's deployment plan is copied from a source on the Administration<br>Managed Server's staging area during application preparation. More Info                                                                                                    | Server to the             |  |  |  |  |  |
| Health of Running Servers                                                                                                    | Security Model:                                                                                                    | DDOnly                                                                                                    | The security model that is used to secure a deployed module. More Info                                                                                                    |                           |  |  |  |  |  |
| Failed (0) Critical (0)                                                                                                    | 👩 Deployment Order:                                                                                                    | 100                                                                                                    | An integer value that indicates when this unit is deployed, relative to other deployable units on a during startup. Here Info                                                                                                    | server,                   |  |  |  |  |  |
| Overloaded (0)<br>Warning (0)<br>OK (5)                                                                                                    | Deployment Principal<br>Name:                                                                                                    |                                                                                                    | A string value that indicates the principal that should be used when deploying the file or archive<br>and shutdown. This principal will be used to set the current subject when calling out into application<br>interfaces cut a septication. If no principal name is specified, then the anonym<br>will be used. More Info | tion code for             |  |  |  |  |  |
|                                                                                                    | Save                                                                                                    |                                                                                                    |                                                                                                    |                           |  |  |  |  |  |
|                                                                                                    | Modules and Components                                                                                                    |                                                                                                    |                                                                                                    |                           |  |  |  |  |  |
|                                                                                                    |                                                                                                    |                                                                                                    | Showing 1 to 1 of 1 Pre                                                                                                    | evious   Next             |  |  |  |  |  |
|                                                                                                    | Name 🔅                                                                                                    |                                                                                                    |                                                                                                    | Туре                      |  |  |  |  |  |
|                                                                                                    | E FCISOSDC (12.3.0.0.0)                                                                                                    |                                                                                                    |                                                                                                    | Enterprise<br>Application |  |  |  |  |  |
|                                                                                                    | E E3Bs                                                                                                    |                                                                                                    |                                                                                                    | F18                       |  |  |  |  |  |
|                                                                                                    | Upercicio                                                                                                    |                                                                                                    |                                                                                                    | 00                        |  |  |  |  |  |

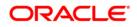

15. Click 'Deployment' on the left pane. The following screen is displayed.

| ORACLE WebLogic Server Ad                                                                                                    |                                                                                                    |             |              |                           |            |        |                   | õ                          |
|----------------------------------------------------------------------------------------------------|----------------------------------------------------------------------------------------------------|-------------|--------------|---------------------------|------------|--------|-------------------|----------------------------|
| Change Center                                                                                                    | 🟦 Home Log Out Preferences 🖾 Record Help                                                                                                    |             |              |                           |            |        | Welcome, webla    | gic Connected to: fcisitr2 |
| View changes and restarts                                                                                                    | Home >Summary of Deployments >PCISOSDC1(12.3.0.0.0) >Summary of Deployments                                                                                                    |             |              |                           |            |        |                   |                            |
| Configuration editing is enabled. Future<br>changes will automatically be activated as you<br>modify, add or delete items in this domain.       | Summary of Deployments Configuration Control Monitoring                                                                                                    |             |              |                           |            |        |                   |                            |
| Domain Structure fisin2 Doman Partitions Doman Partitions Doman Retrieves Interconsents Desrvices Desrvices Interconsentity Desrvices Desrvices | This page displays the list of Jave EE applications and standalione application models installed to this domain.<br>You can update (netgrips)) or deltes installed applications and modules from the domain by selecting the checklos next to the application<br>To install a new application or module for deployment to targets in this domain, click <b>Install</b> .<br>Customize this table<br>Deployments | name and ti | hen using th | e controls on this        | page.      |        |                   |                            |
|                                                                                                    | Install Update Delete                                                                                                    |             |              |                           |            |        | Showing 1 to 1    | of 1 Previous   Next       |
|                                                                                                    | □ Name ŵ                                                                                                    | State       | Health       | Туре                      | Targets    | Scope  | Domain Partitions | Deployment Order           |
|                                                                                                    | ✓ H □ FCISOSDC (12.3.0.0.0)                                                                                                    | Active      | 🗸 ОК         | Enterprise<br>Application | OSDCServer | Global |                   | 100                        |
| How do I                                                                                                    | Install Update Delete                                                                                                    | -           | -            |                           |            | -      | Showing 1 to 1    | of 1 Previous Next         |
| Install an enterprise application     Configure an enterprise application                                                                       |                                                                                                    |             |              |                           |            |        |                   |                            |
| Configure an enterprise application     Update (redeploy) an enterprise application                                                             |                                                                                                    |             |              |                           |            |        |                   |                            |
| Monitor the modules of an enterprise application                                                                                                |                                                                                                    |             |              |                           |            |        |                   |                            |
| Deploy EJB modules                                                                                                    |                                                                                                    |             |              |                           |            |        |                   |                            |
| Install a Web application                                                                                                    |                                                                                                    |             |              |                           |            |        |                   |                            |
| System Status                                                                                                    |                                                                                                    |             |              |                           |            |        |                   |                            |
| Health of Running Servers                                                                                                    |                                                                                                    |             |              |                           |            |        |                   |                            |
| Failed (0)<br>Critical (0)<br>Overloaded (0)<br>Warning (0)<br>OK (5)                                                                           |                                                                                                    |             |              |                           |            |        |                   |                            |
|                                                                                                    |                                                                                                    |             |              |                           |            |        |                   |                            |

16. Click on the FCISOSDC deployment and the following screen will be displayed.

| Eile Edit View History Bookmarks Iool                                                                                                    | s <u>H</u> elp                                                                                                    |                                                                                                    |                                                                                                    |                   |                   | 0          | *  |  |
|----------------------------------------------------------------------------------------------------|----------------------------------------------------------------------------------------------------|----------------------------------------------------------------------------------------------------|----------------------------------------------------------------------------------------------------|-------------------|-------------------|------------|----|--|
| Settings for FCISOSDC(12.3.0.0 × +                                                                                                    |                                                                                                    |                                                                                                    |                                                                                                    |                   |                   |            |    |  |
| ( ) 10.184.155.17:8001/console/consol                                                                                                    | e.portal?_nfpb=true&_pageLabel=A                                                                                                    | AppApplicationOverviewPage&AppApplicationOverviewPortlethandle=com.bea.console.handles.AppDeploym 🛛 💟 🤇                                                                                                    | 🔍 Q. Search 🔄 🏠 🗎                                                                                                    | •                 | Ĥ                 | 9          | =  |  |
| 🍌 12.3_ITR1 🔂 FCI5_12.3 > ITR1 🛞 https:/                                                                                                    | /bugsftp.us.ora 🦽 12.1_SUPPOF                                                                                                    | σ                                                                                                    |                                                                                                    |                   |                   |            |    |  |
|                                                                                                    | dministration Console 12c                                                                                                    |                                                                                                    |                                                                                                    |                   |                   | 0          |    |  |
| Change Center                                                                                                    | 🙆 Home Log Out Preferences 🖾 Record Help                                                                                                    |                                                                                                    |                                                                                                    |                   |                   | o: fcisitr | 2  |  |
| View changes and restarts                                                                                                    | Home >Summary of Deployments                                                                                                    | Home > Summary of Deploymenta > jear-n(1.1.1.3) > Summary of Deploymenta > FCISOSDC(12.3.0.0) > Summary of Deploymenta > FCISOSDC(12.3.0.0) > Summary of Deploymenta > FCISOSDC(12.3.0.0)                                      |                                                                                                    |                   |                   |            |    |  |
| Configuration editing is enabled. Future<br>changes will automatically be activated as you<br>modify, add or delete items in this domain.                                                                                                    | Settings for FCIS0SDC(12.3.0.0)                                                                                                    |                                                                                                    |                                                                                                    |                   |                   |            |    |  |
|                                                                                                    | Overview Deployment Plan                                                                                                    | Configuration Security Targets Control Testing Monitoring Notes                                                                                                    |                                                                                                    |                   |                   |            |    |  |
| Domain Structure                                                                                                    | Save                                                                                                    |                                                                                                    |                                                                                                    |                   |                   |            | Ш  |  |
| Sam 2     Some Persons     Deman Persons     Deman Persons     Deman Persons     Some Person     Some Person     Some Person     Some Person     Demans     Demans     Dema |                                                                                                    | rel configuration of an enterprise application, such as its name, the physical path to the application files, the associated deployment plan<br>leaston. Click on the name of the module to view and update its configuration. | n, and so on. The table at the end of the page lists the modules (such as Web apply                                         | cations and E38s  | i) that are       |            |    |  |
|                                                                                                    | Name:                                                                                                    | PCISOSDC                                                                                                    | The name of this enterprise application. More Info                                                                          |                   |                   |            | Ш  |  |
|                                                                                                    | Scope:                                                                                                    | Global                                                                                                    | Specifies if this enterprise application is accessible within the domain, a partition, template.<br>Here ${\sf Info}\ldots$ | , or a resource g | roup              |            |    |  |
|                                                                                                    | Archive Version:                                                                                                    | The archive version, specified from from the manifest or overridden during deplo                                                                                                    | e manifest or overridden during deployment. More Info                                                                       |                   |                   |            |    |  |
| How do L                                                                                                    | Path:                                                                                                    | / scratch/ app/ Oracle/Mddleware/ Oracle_Home/ user_projects/ domains/ foisitr2/ servers/ AdminGerver/ upload/ FCISOSDC. ear/<br>app/ FCISOSDC. ear                                                                            | The path to the source of the deployable unit on the Administration Server. He                                              | ore Info          |                   |            | l  |  |
| Now 40 L     Start and stop a deployed enterprise<br>application     Configure an enterprise application     Create a deployment plan     Trayet an enterprise application to a server<br>instance     Test the modules in an enterprise application                                                                                                    | Deployment Plan:                                                                                                    | (no plan specified)                                                                                                    | The path to the deployment plan document on the Administration Server. More                                                 | e Info            |                   |            | H  |  |
|                                                                                                    | Staging Mode:                                                                                                    | ping Hode: (not specified) Specifies whether a deployment's files are capied from a source on the Admin<br>Server's staging area during application preparation. More Info                                                     |                                                                                                    |                   |                   |            | H  |  |
|                                                                                                    | Plan Staging Hode: (not specified) Specified) Specified (not specified) Specified a source of the Managerl Serve's staging area during acplication preparation. Here |                                                                                                    |                                                                                                    |                   |                   | E.         | l  |  |
|                                                                                                    | Security Model:                                                                                                    | DDOnly                                                                                                    | The security model that is used to secure a deployed module. More ${\sf Info}_{\cdots}$                                     |                   |                   |            | Ш  |  |
| System Status  Health of Running Servers                                                                                                    | 街 Deployment Order:                                                                                                    | C Deployment Order: 100 An integer value that inclusies when this unit is deployed, relative to other deployable units on a serie during startup. Hore lefts                                                                   |                                                                                                    |                   |                   |            | H  |  |
| Failed (0) Critical (0) Overloaded (0) Warning (0)                                                                                                    | 👸 Deployment Principal<br>Name:                                                                                                    |                                                                                                    |                                                                                                    |                   |                   |            |    |  |
| OK (5)                                                                                                    | Save                                                                                                    |                                                                                                    |                                                                                                    |                   |                   |            | Ш  |  |
|                                                                                                    | Modules and Components                                                                                                    |                                                                                                    |                                                                                                    |                   |                   |            | П  |  |
|                                                                                                    | 1                                                                                                    |                                                                                                    | Showie                                                                                                    | ng 1 to 1 of 1 P  | 1                 |            | П  |  |
|                                                                                                    | Name 🖚                                                                                                    |                                                                                                    |                                                                                                    |                   | Туре              |            | П  |  |
|                                                                                                    | E FCISOSDC (12.3.0.0.0)                                                                                                    |                                                                                                    |                                                                                                    |                   | Enterp<br>Applica |            | Ι. |  |

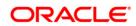

17. Select Control tab inorder to start or stop a deployed enterprise application. The following screen will be displayed.

| 🏄 12.3_ITR1 💽 FCIS_12.3 > ITR1 🛞 https://                                                                                                    | ugafipus.ora 🤌 12.1_SUPPORT                                                                                                    |                                         |                           |  |  |  |
|----------------------------------------------------------------------------------------------------|----------------------------------------------------------------------------------------------------|-----------------------------------------|---------------------------|--|--|--|
|                                                                                                    | ministration Console 12c                                                                                                    | , i i i i i i i i i i i i i i i i i i i | Q                         |  |  |  |
| Change Center                                                                                                    | 🎓 Home Log Dut Preferences 🐼 Record Help 🛛 🔍 Welcome, weblogic Connected to                                                                                                    |                                         |                           |  |  |  |
| View changes and restarts                                                                                                    | Home >Summary of Deployments >jar rd(1.1.5) >Summary of Deployments >PCISOSDC1(12.3.8.8) >Summary of Deployments >PCISOSDC(12.3.8.8) >Summary of Deployments >PCISOSDC1(12.3.8.8) >Summary of Deployments >PCISOSDC1(12.3.8.8) >Summary of Deployments |                                         |                           |  |  |  |
| Configuration editing is enabled. Future                                                                                                    | Settings for FCISOSDC(12.3.0.0.)                                                                                                    |                                         |                           |  |  |  |
| changes will automatically be activated as you<br>modify, add or delete items in this domain.                                                 | Overview Deployment Plan Configuration Security Targets Control Testing Monitoring Notes                                                                                                    |                                         |                           |  |  |  |
| Domain Structure                                                                                                    | Start/Stop Initalize Caches                                                                                                    |                                         |                           |  |  |  |
| fostr2<br>(=)-Omain Partitions<br>L-Partition Work Managers<br>(=)-Struktion Work Managers<br>(=)-Struktion<br>(=)-Struktion<br>(=)-Struktion | Use this page to start or stop a diployed enterprise application.  Enterprise Application  Enterprise Application  Bate of [Song or ]  Bate of [Song or ]  Bate of [So | howing its iof 1 Pr                     | revious   Next            |  |  |  |
| Security Realms  () Interoperability                                                                                                    | Servicing all requests                                                                                                    | -                                       | _                         |  |  |  |
| Diagnostics                                                                                                    | Servicing only administration requests                                                                                                    | State                                   |                           |  |  |  |
|                                                                                                    | 2 @ PCSOSDC (12.3.0.0)                                                                                                    | Active                                  | Enterprise<br>Application |  |  |  |
|                                                                                                    |                                                                                                    |                                         |                           |  |  |  |
|                                                                                                    | Eatob28                                                                                                    |                                         | E.38                      |  |  |  |
| How do L.,                                                                                                    | BPAdvice18                                                                                                    |                                         | 638                       |  |  |  |
| <ul> <li>Start and stop a deployed enterprise</li> </ul>                                                                                      | BPReport 10                                                                                                    |                                         | E38                       |  |  |  |
| application     Configure an enterprise application                                                                                           | District B                                                                                                    |                                         | E.38                      |  |  |  |
| Create a deployment plan                                                                                                    | DISTAGE                                                                                                    |                                         | E38                       |  |  |  |
| Target an enterprise application to a server                                                                                                  | EHSOv/E38                                                                                                    |                                         | E38                       |  |  |  |
| Instance     Test the modules in an enterprise application                                                                                    | PC208                                                                                                    |                                         | 8.38                      |  |  |  |
| <ul> <li>Test the modules in an enterprise application</li> </ul>                                                                             | FC3D3Main                                                                                                    |                                         | E.38                      |  |  |  |
| System Status                                                                                                    | PCX.ogn                                                                                                    |                                         | E38                       |  |  |  |
| Health of Running Servers                                                                                                    | FC.MISCEX8                                                                                                    |                                         | E38                       |  |  |  |
| Failed (0)                                                                                                    | FCIM6                                                                                                    |                                         | E38                       |  |  |  |
| Critical (0)                                                                                                    | FCMarProcE38                                                                                                    |                                         | E.30                      |  |  |  |
| Overloaded (0)                                                                                                    | PCSr/RouterE38                                                                                                    |                                         | E38                       |  |  |  |
| Warning (0)                                                                                                    | FGLHandOffExtactE38                                                                                                    |                                         | E38                       |  |  |  |
| CK (5)                                                                                                    | GUploadE38                                                                                                    |                                         | E38                       |  |  |  |
| ,                                                                                                    | NothEad                                                                                                    |                                         | E38                       |  |  |  |
|                                                                                                    | RTGNEFTEX                                                                                                    |                                         | E38                       |  |  |  |
|                                                                                                    | ScheduerE38                                                                                                    |                                         | E38                       |  |  |  |
|                                                                                                    | SPINSUB                                                                                                    |                                         | E38                       |  |  |  |
|                                                                                                    | © Modules                                                                                                    |                                         |                           |  |  |  |
|                                                                                                    |                                                                                                    |                                         | Web                       |  |  |  |

- 18. To start, click 'Start' drop-down button and select 'Servicing all requests' on the deployment.
- 19. The following screen will be displayed.

|                                                                                               | heren Turke-e                                                                                                    | uaco Chilleranes ultreauras alteronauras entracenteuras dista chula una unace caune entra se a cara e x 🛛 🗖 🚽 cora en 🖿 🖬        | -                 |           | ~         | _     |  |
|-----------------------------------------------------------------------------------------------|----------------------------------------------------------------------------------------------------|----------------------------------------------------------------------------------------------------|-------------------|-----------|-----------|-------|--|
| 12.3_ITR1 = FCIS_12.3 > ITR1 () https://                                                      | ugsftp.us.ora                                                                                                    | . 211_SUPPORT                                                                                                    |                   |           |           |       |  |
| ORACLE WebLogic Server Administration Console 12c                                             |                                                                                                    |                                                                                                    |                   |           |           |       |  |
| Change Center                                                                                 | 🟦 Home Log Out Preferences 🐼 Record Help                                                                                                    |                                                                                                    |                   |           |           |       |  |
| View changes and restarts                                                                     | Home >Summary of Diployments >jerrs(1.1.1.3) >Summary of Diployments >FCISOSDC(12.3.0.0.8) >Summary of Diployments >FCISOSDC(12.3.0.0.8) >Summary of Diployments >FCISOSDC(12.3.0.8) >Summary of Diployments >FCISOSDC(12.3.0.8) >Summary of Diployments >FCISOSDC(12.3.0.8) >Summary of Diployments >FCISOSDC(12.3.0.8) >Summary of Diployments >FCISOSDC(12.3.0.8) >Summary of Diployments >FCISOSDC(12.3.0.8) >Summary of Diployments >FCISOSDC(12.3.0.8) >Summary of Diployments >FCISOSDC(12.3.0.8) >Summary of Diployments >FCISOSDC(12.3.0.8) >Summary of Diployments >FCISOSDC(12.3.0.8) >Summary of Diployments >FCISOSDC(12.3.0.8) >Summary of Diployments >FCISOSDC(12.3.0.8) > |                                                                                                    |                   |           |           |       |  |
| Configuration editing is enabled. Future                                                      | Settings for                                                                                                    | FCISOSDC(12.3.0.0.0)                                                                                                    |                   |           |           |       |  |
| changes will automatically be activated as you<br>modify, add or delete items in this domain. | Overview Deployment Plan Configuration Security Targets Control Testing Monitoring Notes                                                                                                    |                                                                                                    |                   |           |           | - 11  |  |
| Domain Structure                                                                              | Start/Stop Inhalze Cadres                                                                                                    |                                                                                                    |                   |           |           |       |  |
| fostr2<br>⊕-Domain Partitions<br>↓-Partition Work Managers<br>⊕ Environment<br>↓-Deployments  |                                                                                                    | ge to start or stop a deployed enterprise application.                                                                           |                   |           |           |       |  |
| Services     Security Realms                                                                  | Start ~                                                                                                    | Step -                                                                                                    | Showing 1 to 1 of | 1 Previou | s   Next  | 111   |  |
| Interoperability                                                                              | V Name                                                                                                    | When work completes                                                                                                    | 5                 | tate T    | ype       | 11    |  |
| Diagnostics                                                                                   |                                                                                                    | Force Stop Now                                                                                                    |                   | En        | terprise  | 11    |  |
|                                                                                               | I E FC                                                                                                    | Stop, but continue servicing administration requests                                                                             | A                 |           | plication | 11    |  |
|                                                                                               | E                                                                                                    | E 206                                                                                                    |                   |           |           | 11    |  |
|                                                                                               |                                                                                                    | BathE30                                                                                                    |                   | E.3       | 8         | ( H   |  |
| How do L                                                                                      |                                                                                                    | 8IPAdvice38                                                                                                    |                   | EJ        |           | 611   |  |
| <ul> <li>Start and stop a deployed enterprise<br/>application</li> </ul>                      |                                                                                                    | 8PReportE38                                                                                                    |                   | EX        |           | 611   |  |
| Configure an enterprise application                                                           |                                                                                                    | ENGINE® ES                                                                                                    |                   |           |           |       |  |
| Create a deployment plan                                                                      |                                                                                                    | BKSING8                                                                                                    |                   | EX        |           | ( H   |  |
| <ul> <li>Target an enterprise application to a server<br/>instance</li> </ul>                 |                                                                                                    | BMSOUE28 E8                                                                                                    |                   |           |           |       |  |
| Test the modules in an enterprise application                                                 |                                                                                                    | FCEB                                                                                                    |                   | EX        |           | ( H   |  |
|                                                                                               |                                                                                                    | POERAn                                                                                                    |                   | EX        |           | ( H   |  |
| System Status                                                                                 |                                                                                                    | FClogin<br>FC/HSCE8                                                                                                    |                   | EX        |           | 111   |  |
| Health of Running Servers                                                                     |                                                                                                    | FLING                                                                                                    |                   | EX        |           | ( H   |  |
| Failed (0)                                                                                    |                                                                                                    | FOAring Colling                                                                                                    |                   | E         |           | 11    |  |
| Critical (0)<br>Overloaded (0)                                                                |                                                                                                    | CCvAoute18                                                                                                    |                   | EX        |           | ( H   |  |
| Warning (0)                                                                                   |                                                                                                    | FGL/andOffExtactE18                                                                                                    |                   | EX        |           | ( H   |  |
| OK (5)                                                                                        |                                                                                                    | GUpladE 3                                                                                                    |                   | EX        | 6         | ( H   |  |
|                                                                                               |                                                                                                    | NotifyE38                                                                                                    |                   | EX        | 8         | ( H   |  |
|                                                                                               |                                                                                                    | RTGNETEJB                                                                                                    |                   | EX        | 8         | 11    |  |
|                                                                                               |                                                                                                    | Scheduler#38                                                                                                    |                   | EX        | 8         | 11    |  |
|                                                                                               | 5 99623                                                                                                    |                                                                                                    |                   |           |           | 11    |  |
|                                                                                               | в                                                                                                    | i Modules                                                                                                    |                   |           |           | 11    |  |
| 10.184.155.17:8001/console/console.portal? nfp                                                |                                                                                                    | abel=AppControlPages&handle=com.bea.console.handles.AppDeploymentHandle("com.beatName=FCISOSDC#12.3.0.0.0, Type=AppDeployment")# |                   | 100       | -         | 4 H I |  |

20. To stop, select the 'Stop' drop-down and select 'Force Stop now' option in the deployment.

This completes the deployment process.

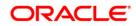

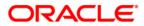

Deploying Oracle FLEXCUBE on WebLogic [May] [2017] Version 12.4.0.0.0

Oracle Financial Services Software Limited Oracle Park Off Western Express Highway Goregaon (East) Mumbai, Maharashtra 400 063 India

Worldwide Inquiries: Phone: +91 22 6718 3000 Fax:+91 22 6718 3001 www.oracle.com/financialservices/

Copyright © [2007], [2017], Oracle and/or its affiliates. All rights reserved.

Oracle and Java are registered trademarks of Oracle and/or its affiliates. Other names may be trademarks of their respective owners.

U.S. GOVERNMENT END USERS: Oracle programs, including any operating system, integrated software, any programs installed on the hardware, and/or documentation, delivered to U.S. Government end users are "commercial computer software" pursuant to the applicable Federal Acquisition Regulation and agency-specific supplemental regulations. As such, use, duplication, disclosure, modification, and adaptation of the programs, including any operating system, integrated software, any programs installed on the hardware, and/or documentation, shall be subject to license terms and license restrictions applicable to the programs. No other rights are granted to the U.S. Government.

This software or hardware is developed for general use in a variety of information management applications. It is not developed or intended for use in any inherently dangerous applications, including applications that may create a risk of personal injury. If you use this software or hardware in dangerous applications, then you shall be responsible to take all appropriate failsafe, backup, redundancy, and other measures to ensure its safe use. Oracle Corporation and its affiliates disclaim any liability for any damages caused by use of this software or hardware in dangerous applications.

This software and related documentation are provided under a license agreement containing restrictions on use and disclosure and are protected by intellectual property laws. Except as expressly permitted in your license agreement or allowed by law, you may not use, copy, reproduce, translate, broadcast, modify, license, transmit, distribute, exhibit, perform, publish or display any part, in any form, or by any means. Reverse engineering, disassembly, or decompilation of this software, unless required by law for interoperability, is prohibited.

The information contained herein is subject to change without notice and is not warranted to be error-free. If you find any errors, please report them to us in writing.

This software or hardware and documentation may provide access to or information on content, products and services from third parties. Oracle Corporation and its affiliates are not responsible for and expressly disclaim all warranties of any kind with respect to third-party content, products, and services. Oracle Corporation and its affiliates will not be responsible for any loss, costs, or damages incurred due to your access to or use of third-party content, products, or services.

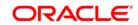